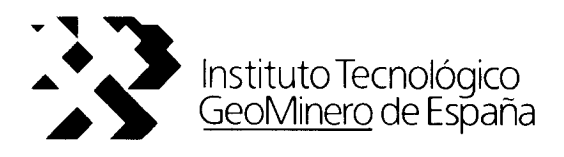

# MANUAL DE UTILIZACION DEL PROYECTO-TIPO INTEGRADO DE VENTILACION

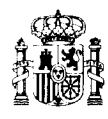

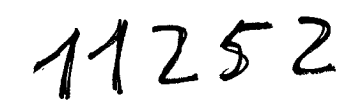

MINISTERIO DE INDUSTRIA Y ENERGIA

## M A N U A L D E U T <sup>I</sup> L <sup>I</sup> <sup>Z</sup> A C <sup>1</sup> 0 N

 $\sim$ 

### D E L

P R 0 Y E C T 0 - T I P 0 I N T E G R A D 0 D E V E N T I L A C <sup>1</sup> 0 N

Para ordenadores IBM-PC o compatibles (versión 1.1)

INSTITUTO TECNOLOGICO GEOMINERO DE ESPAÑA

### I N D I C E

1 INTRODUCCION

- 1.1 A QUIEN VA DESTINADO ESTE SISTEMA
- 1.2 USO DEL MANUAL
- 1.3 COPYRIGHT
- 2 INSTALACION Y EQUIPO NECESARIO
	- 2.1 INSTALACION
	- 2.2 EQUIPO NECESARIO
		- 2.2.1 ORDENADOR
		- 2.2.2 UNIDADES DE DISCO
		- 2.2.3 TARJETAS GRAFICAS
		- 2.2.4 RATON
		- 2.2.5 COPROCESADOR MATEMATICO
		- 2.2.6 IMPRESORA
- <sup>3</sup> DESCRIPCION TECNICA DEL SISTEMA
	- 3.1 COMPONENTES DEL SISTEMA
	- 3.2 MODULO CENTRAL
	- 3.3 MODULO DE DISEÑO DE LA RED DE VENTILACION PRINCIPAL
		- 3.3.1 ELEGIR UN NUEVO FICHERO
		- 3.3.2 DATOS GENERALES
		- 3.3.3 EDITAR LA RED (GRAFICO)
		- 3.3.4 MODIFICAR DATOS TECNICOS
		- 3.3.5 CONSUMOS DE OXIGENO MINA SIN METANO
		- 3.3.6 CONSUMOS DE OXIGENO MINA CON GRISU
		- 3.3.7 GRABAR LA RED EN DISCO
		- 3.3.8 CALCULAR LA RED
		- 3.3.9 MENU PRINCIPAL
	- 3.4 MODULO DE CALCULO DE LA RED DE VENTILACION PRINCIPAL
	- 3.5 MODULO DE LA BASE DE DATOS DE VENTILADORES
	- 3.6 MODULO DEL GENERADOR DE INFORMES
	- 3.7 MODULO DE CALCULO DE LA VENTILACION SECUNDARIA
	- 3.8 LIMITACIONES TECNICAS DE LOS PROGRAMAS
- <sup>4</sup> UTILIZACION DEL SISTEMA
	- 4.1 INTRODUCCION DE LA RED DE VENTILACION DE UNA MINA
		- 4.1.1 PROCESO DE CREACION DE UNA RED EN EL ORDENADOR
		- 4.1.2 RECOMENDACIONES EN LA INTRODUCCION DE DATOS
	- 4.2 PERSONALIZCION DEL SISTEMA
		- 4.2.1 FICHERO DE VENTILADORES
		- 4.2.2 FICHERO DE RESISTENCIA DE PUERTAS DE VENTILACION
		- 4.2.3 GENERACION DE INFORMES PARCIALES
		- 4.2.4 OBTENCION DE LAS GRAFICAS DEL ORDENADOR

4.3 ERRORES EN LA EJECUCION DE LOS PROGRAMAS

4.3.1 ERRORES CONTROLADOS POR PROGRAMAS 4.3.2 ERRORES INCONTROLADOS

4.4 REFERENCIAS

APENDICE A

l,

APENDICE B

APENDICE C

1 INTRODUCCION

B

### 1 INTRODUCCION

El Proyecto-Tipo Integrado de Ventilación (PTIV en adelante) es un conjunto de programas de ordenador que ha encargado la división de Minería del Instituto Geológico y Minero de España (ahora Instituto Tecnológico GeoMinero de España o ITGE), con objeto de dotar a la industria minera de una herramienta de cálculo de redes de ventilación y así contribuir a la seguridad minera y a la mejora del ambiente de trabajo.

El PTIV incluye las rutinas de cálculo necesarias para el cálculo de la ventilación secundaria y principal y la generación automática del proyecto, permitiendo en cualquier caso la modificación y ampliación del informe final para su adaptación a las necesidades particulares de la empresa.

El ITGE establecerá en el futuro un servicio de mantenimiento de los programas en base a los comentarios y sugerencias sobre los aquí incluídos, que se deben remitir tal y como se indica en el anexo B.

### 1.1 A QUIEN VA DESTINADO ESTE SISTEMA

El PTIV es un conjunto de programas que han sido concebidos con objeto de facilitar su utilización a personas sin formación informática previa. Para su utilización no es necesario más que conceptos elementales de manejo de un ordenador y de como la información se almacena en ficheros en disco. Sin emcomo la información se almacena en ficheros en disco. bargo, es necesario disponer de conocimientos de ventilación de minas para poder aprovechar al máximo la capacidad de los programas. Este sistema se ha diseñado dirigido a ingenieros de minas y responsables de ventilación. En el capítulo <sup>4</sup> se incluyen unas referencias técnicas sobre ventilación de minas de utilidad general.

### 1.2 USO DEL MANUAL

El manual está dividido en los siguientes capítulos:

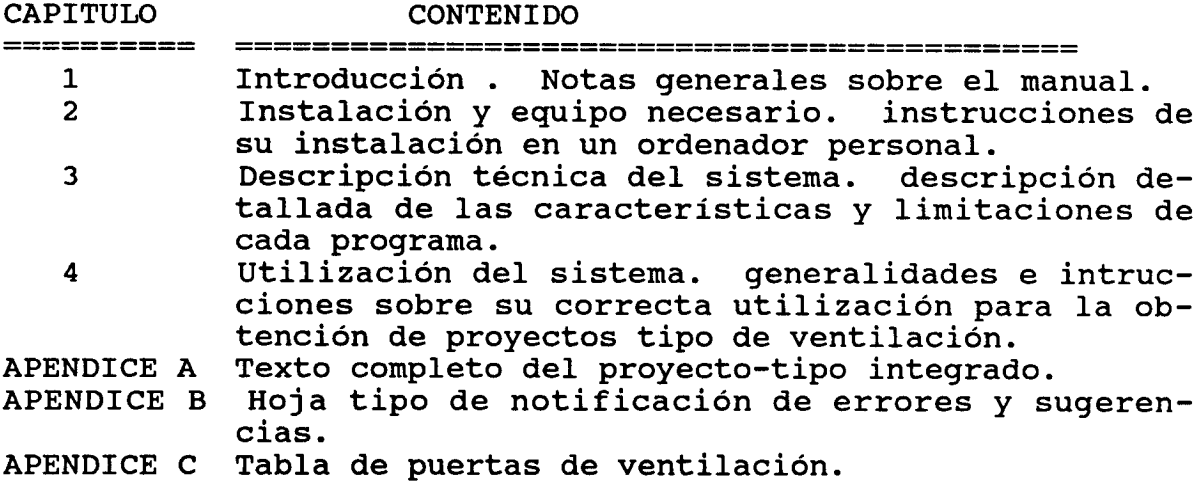

Las secciones más importantes para su correcta utilización son los capítulos <sup>3</sup> y 4, en los que el manual explica paso a paso la utilización del sistema.

### 1.3 COPYRIGHT

 $\ddot{\phantom{a}}$ 

El PTIV es un sistema propiedad del ITGE, quien dispone de todos los derechos reservados. Queda prohibida su reproducción sin permiso del ITGE bajo ninguna forma o circunstancia.

### 2 INSTALACION Y EQUIPO NECESARIO

### 2 INSTALACION Y EQUIPO NECESARIO

### 2.1 INSTALACION

El procedimiento completo de instalación requiere las siguientes operaciones:

- Crear en el disco duro un subdirectorio denominado "VENTILA".
- Copiar en "VENTILA" todos los ficheros de los tres disquetes.
- Comprobar que no existen los ficheros de configuración: CON-FIG.AG y CONFIG.SBD en dicho subdirectorio.
- Teclear "PTIV" para arrancar el programa.

Pueden surgir problemas de visualización según la tarjeta grá fica que tenga el equipo. En ese caso proceder de la siguiente manera:

### Tarjeta EGA

- Borrar el fichero CONFIG.AG
- Ejecutar el fichero de instalación EGA8
- Arrancar el programa con PTIV

### Tarjeta HERCULES

- Borrar el fichero CONFIG.AG
- Ejecutar el fichero de instalación HERCULES
- Arrancar siempre con HERCULES cada vez que se desee ejecutar el programa.

Tras realizar la instalación del sistema, los diskettes originales se deben guardar como copia de seguridad, y no ser utilizados. La instalación puede realizarse tantas veces como sea preciso.

### NOTAS IMPORTANTES:

- 1. CONFIG.AG y CONFIG.SBD son los ficheros de configuración que se crean con la primera ejecución de los programas. No alterar el contenido de los mismos.
- 2. En la instalación del sistema, los ficheros de programas y los de datos de PRUEBA quedan incluidos en el subdirectorio VENTILA. Sin embargo, puede resultar conveniente utilizar dos subdirectorios diferentes: uno para los programas (VENTILA), y otro para los datos (DATOS). En ese caso se debe crear antes de la primera instalación un subdirectorio denominado DATOS y copiar en él los ficheros con extensión DAT, PV1, V01, R01 y PV3. Posteriormente, cuando el programa solicite el nombre de los subdirectorios de proyectos, ventiladores, etc., debe especificarse DATOS (VENTILA dado por defecto).

### 2.2 EQUIPO NECESARIO

El PTIV puede ejecutarse en cualquier ordenador personal compatible con el IBM-PC, XT, AT o PS/2 bajo sistema operativo MS-DOS versión 2.0 o superior. A continuación se especifican los características necesarias de los equipos para su instalación.

### 2.2.1 ORDENADOR

El ordenador deberá ser compatible IBM-PC con una memoria RAM mínima de 320k bytes, y sobre un sistema operativo MS-DOS versión 2.0 o superior. En caso de no disponer de esa memoria, se obtendrá uno de los mensajes:

### No hay memoria para ejecutar el programa Out of memory during chain

Ordenadores de tipo AT o con procesador 80386 experimentan una velocidad de ejecución muy superior al de un ordenador PC, pudiendo ejecutarse el programa en una décima parte del tiempo requerido en un PC.

### 2.2.2 UNIDADES DE DISCO

El PTIV requiere como mínimo dos unidades de diskette -una para los programas y otra para los datos-, aunque para su utílización práctica se recomienda disponer de una unidad de disco duro. La instalación completa requiere aproximadamente <sup>1</sup> Mb (megabyte) de memoria, por lo que puede instalarse en un diskette de tipo AT (alta densidad, 1.2 Mb), pero requerirá tres diskettes de tipo PC (360 kb, doble densidad), y en este caso hay que insertar el diskette apropiado cada vez que se cambia de programa.

### 2.2.3 TARJETAS GRAFICAS

El PTIV exige una tarjeta gráfica, ya que el diseño de la red de ventilación se basa en un sistema gráfico interectivo. PTIV soporta las tarjetas gráficas más comunes:

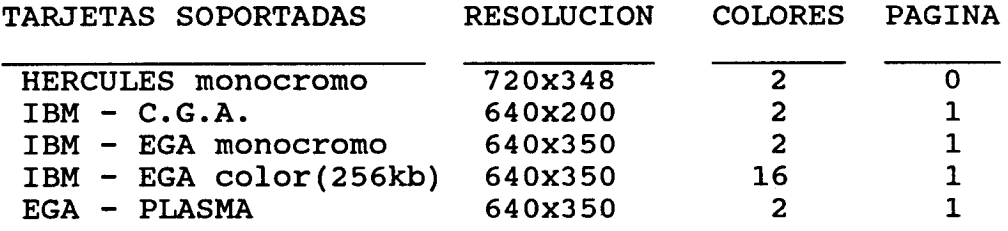

Con monitores monocromos sin las tarjetas gráficas señaladas o con tarjetas gráficas HERCULES el correcto funcionamiento del programa no está garantizado.

### 2.2.4 RATON

El PTIV soporta la utilización de un ratón compatible MICRO-SOFT (dos botones). La mayor ventaja de su utilización se obtiene en la fase de diseño gráfico de la red aumentando la flexibilidad y rapidez de uso del programa. También se puede utilizar en los menús de selección de opciones. su utilización.

### Nota técnica:

Si eL ratón de que dispone no es MICROSOFT, asegurese de que se ha ejecutado eL programa de emuLación previamente.

De iguaL manera es necesario ejecutar eL programa MOUSE <sup>o</sup> incLuir "DEVICE=MOUSE. SYS" en el fichero CONFIG.SYS para su instalación al arrancar el ordenador.

### 2.2.5 COPROCESADOR MATEMATICO

El coprocesador matemático es un chip especializado en operaciones matemáticas que permite un incremento de velocidad en la ejecución de los programas que lo utilizan de hasta 10 veces, aunque el aumento de velocidad típico suele ser de unas<br>dos o tres veces. Su efecto es notable en el dibujo de gráfidos o tres veces. Su efecto es notable en el dibujo de gráfi-<br>cos y en cálculo de la red. El PTIV detecta automáticamente El PTIV detecta automáticamente si el ordenador tiene un coprocesador y en su caso lo utiliza. Aunque no es necesario, se recomienda su instalación en ordenadores de tipo PC estándar (a 4.77 MHz) y/o cuando las redes a calcular son de 50 o más ramas.

### 2.2.6 IMPRESORA

Los informes generados por los programas van destinados a impresoras gráficas compatibles con la IBM-Proprinter, y EPSON FX de carro estrecho (9 pulgadas y 80 columnas de ancho). mayor parte de las impresoras del mercado emulan esos modos de funcionamiento, por lo que no debe plantear problemas en la mayoría de los casos. Si la impresora disponible no es gráfica, no será posible reproducir los gráficos de la pantalla, aunque si se podrán obtener los resultados numéricos de los cálculos realizados. El programa trasmite la información por la salida paralelo (LPT1:).

Los programs de PTIV incluyen una rutiva de volcado de gráficos de la pantalla del ordenador a impresora. Se activa mediante la tecla F10 y equivale a la fecha de impresión de pantalla (PrtSc o ImpPt) para las pantallas en formato de texto o con gráficos CGA.

 $\begin{matrix} \vdots \\ \vdots \\ \vdots \end{matrix}$ 

### <sup>3</sup> DESCRIPCION TECNICA DEL SISTEMA

#### <sup>3</sup> GENERALIDADES

El conjunto de programas del PTIV se centra en torno a dos programas de cálculo: el módulo de ventilación principal (PTIV4) y el de ventilación secundaria (PTIV6). El primero se basa en la aplicación de un algoritmo de HARDY-CROSS de cálculo por aproximaciones sucesivas, que trabaja sobre volúmen de aire, y en él se mantienen constantes los caudales de aire, no su peso.

El sistema no incluye la ventilación natural.

El PTIV6 calcula los requisitos de ventilación impuestos por la utilización de explosivos, velocidad mínima de aire y desprendimiento de grisú en su caso, mediante cálculos progresivos de depresiones y pérdidas debidas a la instalación de los mangones o tuberías de ventilación secundaria.

El PTIV respeta y aplica la legislación minera vigente (RGNBSM e ITC), y calcula los requerimientos de ventilación y comprueba que ramales de la mina incumplen la legislación por causa de velocidad o caudal del aire.

### 3.1 COMPONENTES DEL SISTEMA

El PTIV tiene una estructura modular con objeto de minimizar las exigencias de memoria RAM del ordenador en el que se utilice. La utilización del PTIV se debe realizar arrancando desde el programa central PTIV1, que llama a los demás módulos, tal y como se refleja en la figura siguiente.

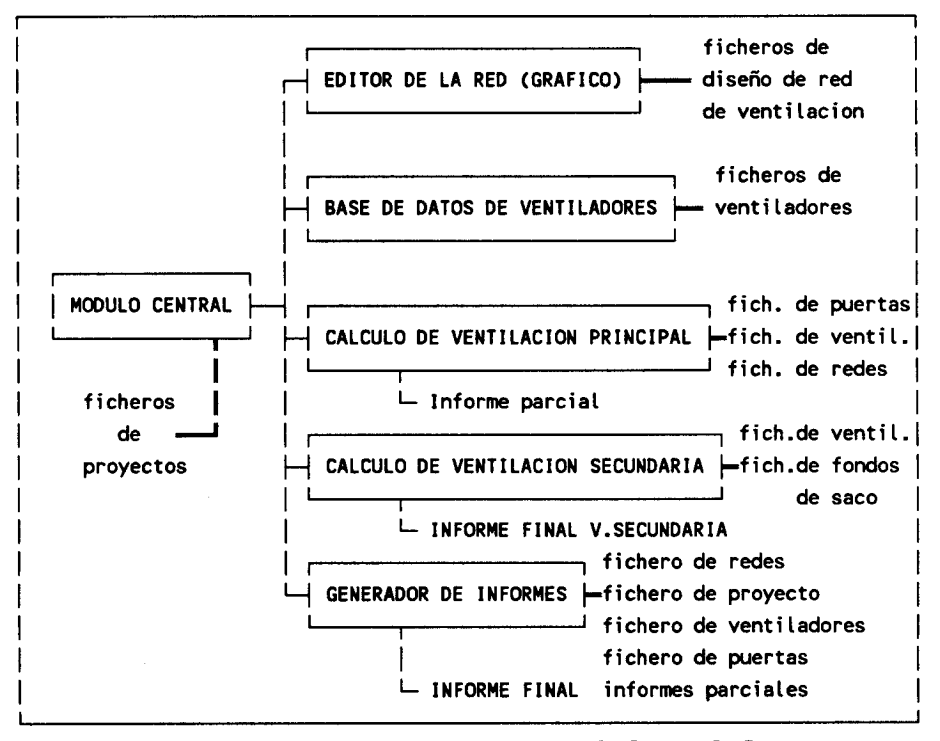

Estructura modular del PTIV

A continuación se describen en detalle cada uno de los programas y sus opciones.

### 3.2 MODULO CENTRAL

El módulo central, PTIV1, tiene las siguientes funciones:

- 1.- Identificar el hardware de utilización, mediante los ficheros de configuración y subrutinas de detección de tarjetas gráficas
- 2.- Seleccionar el proyecto de trabajo -
- 3.- Introducir la información básica administrativa del proyecto
- 4.- Servir de enlace entre los demás módulos

El menú principal de este módulo es el representado en la Figura siguiente:

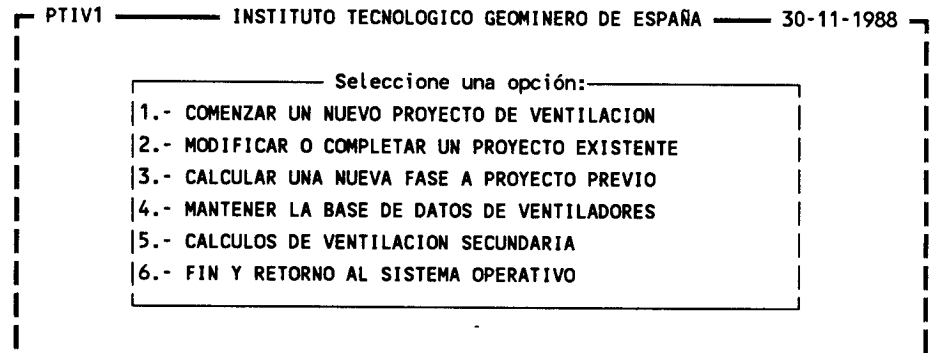

AITEMIN -- PROYECTO TIPO INTEGRAL DE VENTILACION - Versión 1.1 J

### Menú principal del PTIV

Las opciones <sup>1</sup> y <sup>2</sup> permiten modificar o introducir los datos administrativos generales del proyecto, y a continuación enlazan con el módulo de edición del diseño de la red (gráfico). La opción <sup>3</sup> enlaza directamente con los módulos de cálculo (PTIV4A), base de datos de ventiladores (PTIV3), y cálculo de ventilación secundaria (PTIV6) respectivamente. La última opción devuelve al control al sistema operativo y finaliza la sesión del PTIV.

### 3.3 MODULO DE DISEÑO DE LA RED DE VENTILACION PRINCIPAL

Este módulo, PTIV2, tiene por objeto el diseño interactivo gráfico de la red de ventilación, o dicho en otras palabras, la modelización de la red de ventilación en el ordenador. PTIV2 recibe información de PTIV1 sobre el proyecto seleccionado y el hardware gráfico. Dentro de un proyecto pueden existir diversas versiones del diseño de la mina, justificadas como alternativas de avances de galerías, aperturas de pozos, nuevos tajos de explotación, etc.

Cada diseño se puede grabar en disco con un nombre diferente, sin límite impuesto por programa al número de versiones posi-PTIV2 muestra un menu de selección de la version del diseño para la elección de la versión a editar. Una vez seleccionado el diseño, las opciones son las siguientes:

PTIV2 -INSTITUTO TECNOLOGICO GEOMINERO DE ESPAÑA -30-11-1988 FICHERO EN EDICION : ensayo-2.VOO Autor det estudio : AITEMIN Versión del diseño: mina ensayo-. descrita por Zitron  $-$  M E N U P R I N C I P A L  $-$ 0- ELEJIR UN NUEVO FICHERO 1- DATOS GENERALES 2- EDITAR LA RED (GRAFICO) 3- MODIFICAR DATOS TECNICOS 4- CONSUMOS DE OXIGENO MINA SIN METANO 5- CONSUMOS DE OXIGENO MINA CON GRISU 6- GRABAR LA RED EN DISCO 7- CALCULAR LA RED **8- MENU PRINCIPAL** AITEMIN PROYECTO TIPO INTEGRAL DE VENTILACION Versión 1.1 <sup>J</sup>

Menú principal del programa de diseño de la red

Se detallan a continuación cada una de estas opciones:

### 3.3.1 ELEGIR UN NUEVO FICHERO

Esta opción permite la selección de una nueva versión de la red para proceder a su edición. El programa ofrece en pantalla una ventana donde figura la lista de versiones previamente creadas para proceder a su modificación. Se seleccionan situando el cursor sobre la versión deseada y pulsando INTRO, bien con las teclas de cursor (flechas) o con el ratón. Presionar el botón izquierdo del ratón equivale a pulsar la tecla INTRO.

### 3.3.2 DATOS GENERALES

Esta opcion recoje una serie de datos generales sobre la ventilación, utilizados por la rutina de cálculo del caudal necesario para cubrir las necesidades legales de la mina. La Figu-<br>ra siguiente ofrece la pantalla de toma de datos. Es necesasiquiente ofrece la pantalla de toma de datos. Es necesarío completarla antes de grabar el diseño de la red en disco.

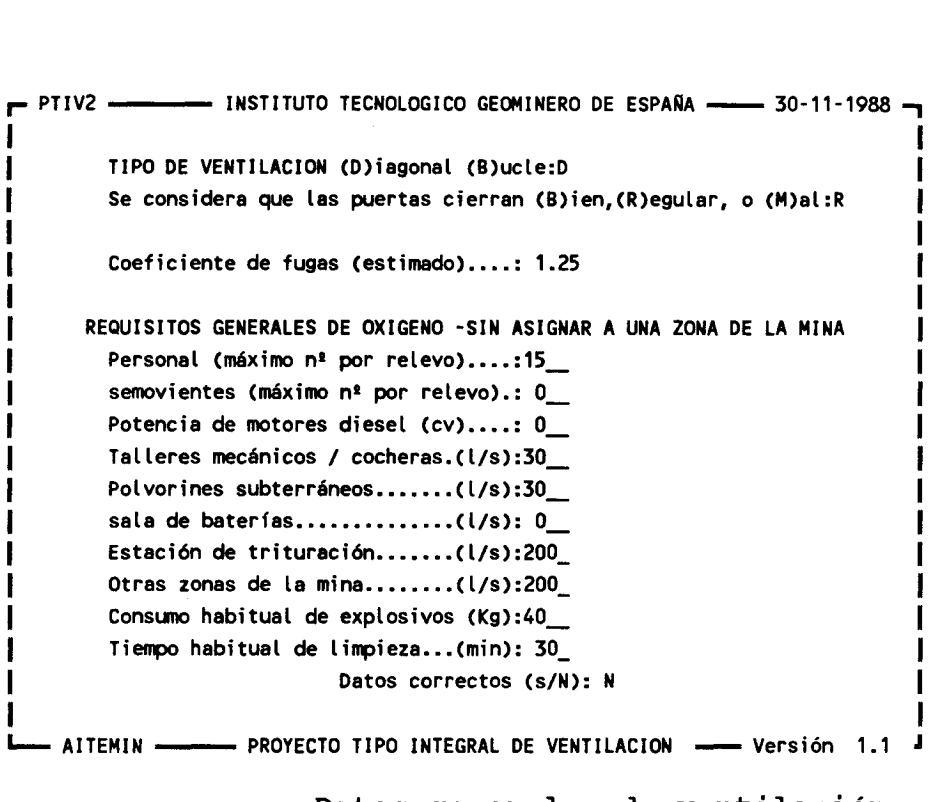

Datos generales de ventilación

### 3.3.3 EDITAR LA RED (GRAFICO)

La edición de la red se realiza de manera interactiva, con una metodología similar a la de un CAD (Computer Aided Design). De hecho, el módulo PTIV2 es un CAD dedicado a redes de ventilación de mina.

La representación gráfica se realiza en dos dimensiones, y no se requieren las coordenadas reales de cada punto de unión de ramales o galerías, por lo que el dibujo obtenido no es a escala.

El programa es interactivo, ofreciéndo al usuario un menu de opciones válidas en cada momento.

Ì

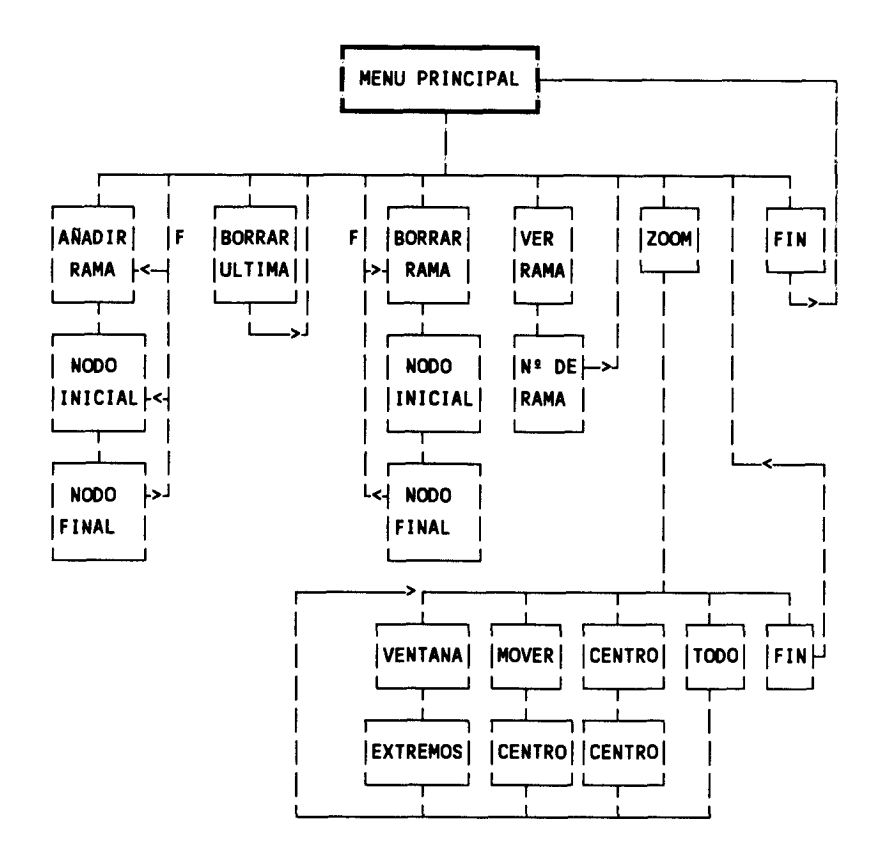

Opciones del CAD de la red de ventilación

A continuación se incluyen algunas pantallas obtenidas durante la ejecución de este programa:

Para añadir una rama, basta con situar el cursor con las teclas de cursor o el ratón en el punto deseado (nudo extremo de la red) y pulsar INTRO -o el botón del ratón-. El programa pide a continuación el segundo nodo de la rama, que se íntroduce de manera similar, y, tras confirmar la rama, el programa pide los datos de ventilación de dicha rama (sección, denominación, resisrencia, etc..).

De la misma manera, se van añadiendo ramas a la red. No es posible añadir ramas sueltas.

Para borrar una rama introducida erróneamente, basta con seleccionar esa opción del menú y proceder a indicar el número<br>de la rama a borrar. El programa pide confirmación antes de de la rama a borrar. El programa pide confirmación antes de Al borrar una rama, la numeración de las ramas introducidas posteriormente se corren automáticamente un lugar. Cuando es necesario ampliar el espacio de trabajo para introducir más ramas, se debe utilizar la opción ZOOM, y después MOVER. Con esta opción se permite desplazar el centro del dibujo hacia un lado, ampliando la figura por el lado opuesto. Parte del diagrama se pierde de vista, y se recupera al utilizar la opción ZOOM-TODO.

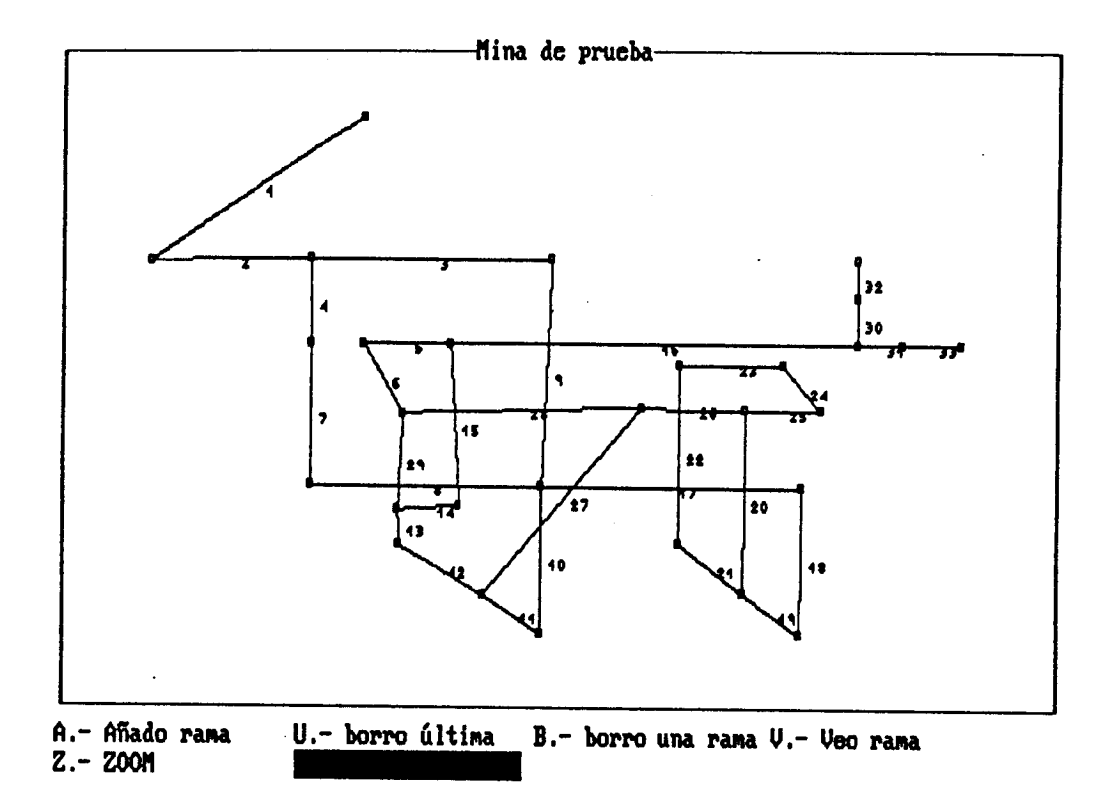

Figura : Diseño de la red: introduciendo una rama

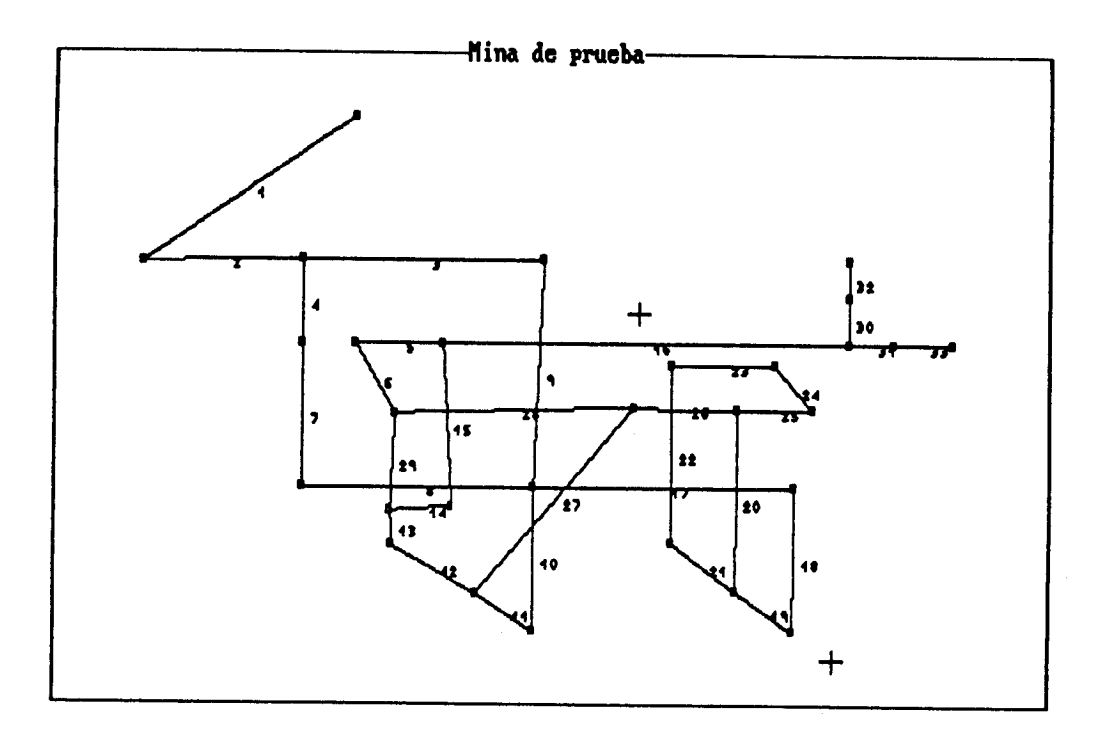

Ponga el cursor en la esquina diagonalmente opuesta

Figura : Diseño de la red: ampliando el lado derecho

 $18. -$ 

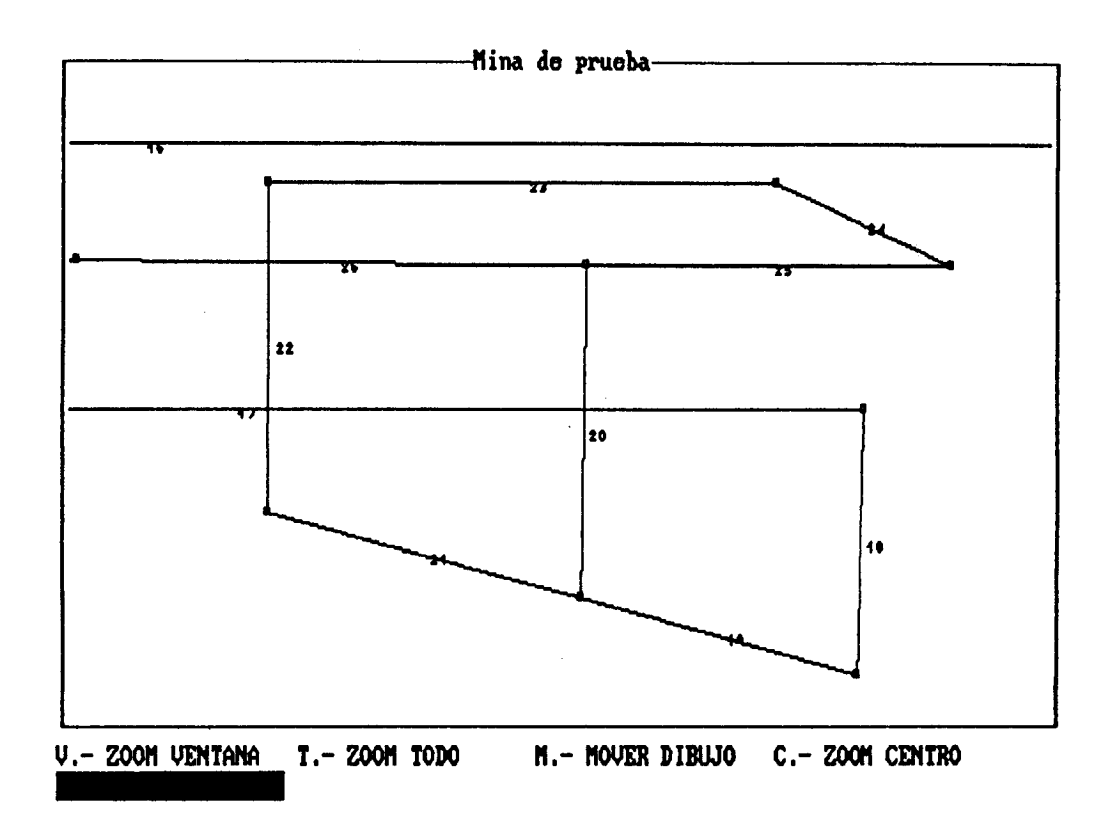

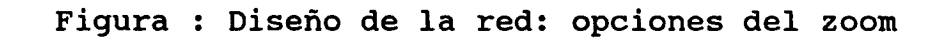

### 3.3.4 MODIFICAR DATOS TECNICOS

Una vez introducida la red de ventilación, es posible efectuar cambios en los datos técnicos de cada tramo sin alterar la estructura gráfica de la red. Esto se realiza mediante una da en la figura siguiente:

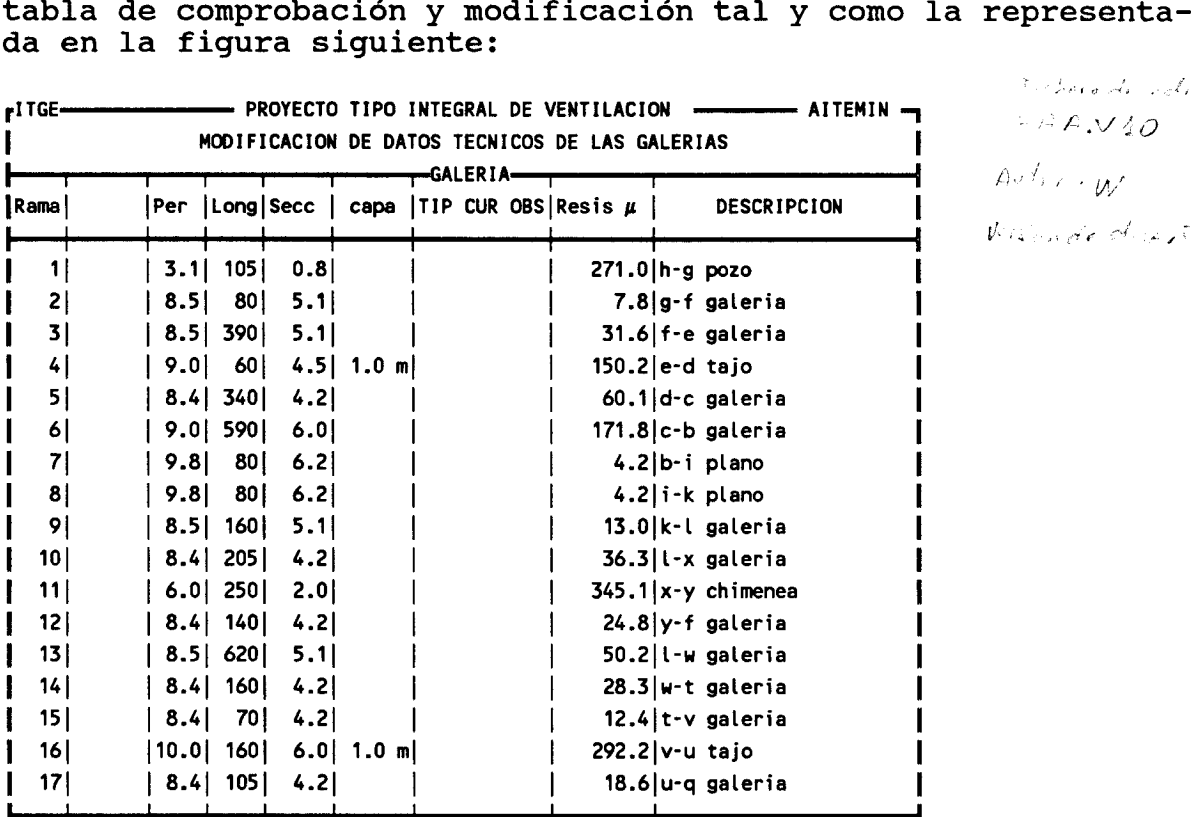

M=Modificar datos de una rama, A=Adelante, R=Retroceder, S=SaLir :R

Pantalla de visualización de los datos técnicos de la red

El programa permite durante la visualización de la tabla, las siguientes opciones:

- A- avanzar una página: se muestran las siguientes 17 ramas en pantalla
- R- retroceder una página: se muestran las 17 ramas siguientes comenzando desde la 34-ava anterior a la última visualizada (si esta es la 37, se visualizan desde la <sup>3</sup> a la 20)
- <u>M- modificar los datos de una rama</u>: el programa pide el número de la rama a modificar, y a continuación se actualizan todos los datos sobre la rama. Cualquier contestación con INTRO acepta el valor previo, que no se modifica.
- S- salir al menú principal del PTIV2.

 $\stackrel{\text{\tiny def}}{=}$   $\stackrel{\text{\tiny def}}{=}$   $\stackrel{\text{\tiny def}}{=}$ 

 $A\cup B\subseteq B$ 

Robert Storage

Walnuted arts form

### 3.3.5 CONSUMOS DE OXIGENO MINA SIN METANO

Para minas sin presencia de metano y para ramales o instalaciones de minas grisuosas sin desprendimiento de metano (ramas de entrada de aire, talleres, etc...), se establece una tabla donde se reflejan las condiciones de trabajo que requieren un caudal de ventilación según la legislación vigente.

El cuadro admite un máximo de 13 ramas donde imponer condicio-<br>nes de caudal mínimo de aire. En caso de tener que indicar el En caso de tener que indicar el consumo de oxígeno a lo largo de una galería que se ha dividido en el modelo en varios tramos, se debe elegir un sólo tramo de la galería, el más próximo a la entrada de aire limpio en ella, y acumular en ese tramo todas las causas de consumo de<br>aire. Ello permite ahorrar entradas en la utilización de la Ello permite ahorrar entradas en la utilización de la tabla.

### 3.3.6 CONSUMOS DE OXIGENO MINA CON GRISU

Para el caso de minas con desprendimiento de grisú, se incluye una tabla de datos relativos a cuarteles. El concepto de cuartel es el de un grupo de frentes de explotación o talleres, en los que se produce el desprendimiento de grisú debido a la producción.

El programa admite hasta un máximo de 10 cuarteles, de los que se requieren los siguientes datos:

- denominación del cuartel (25 caracteres)
- nº de talleres asociados
- producción total media (tb/día)
- coeficiente de irregularidad de la producción
- desprendimiento específico de metano (m3/tb)
- clasificación del cuartel (o de la mina en su caso)
- existencia o no de sistemas de control automático de metano

Con esta información se procede a la estimación con factores de seguridad en base al número de talleres, clasificación del cuartel, y a la existencia de sistema de control automático de grisú, el caudal requerido para la ventilación de la red.

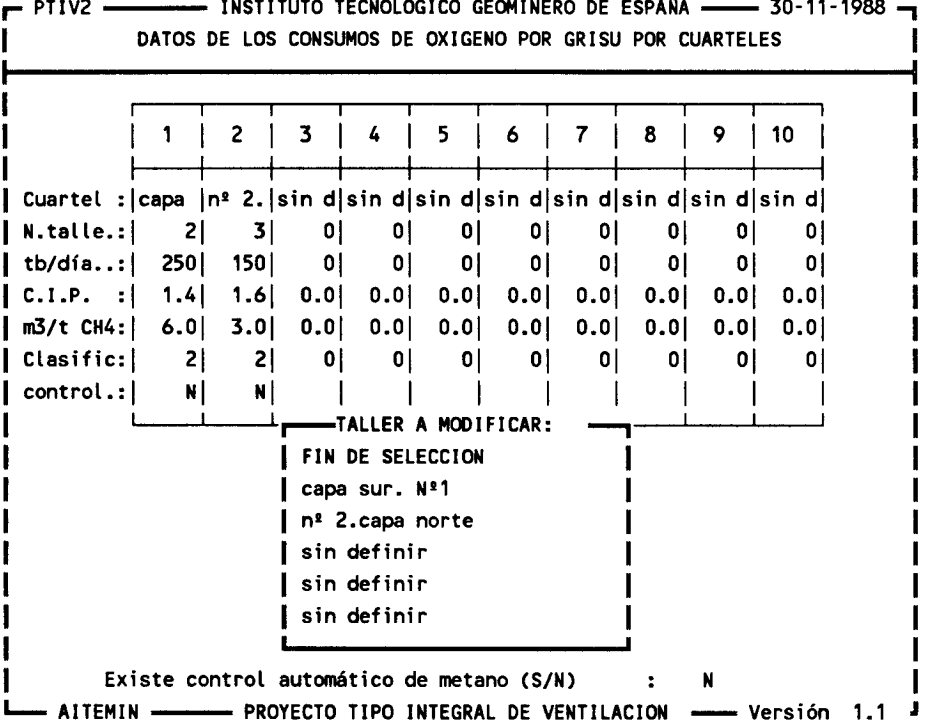

### 3.3.7 GRABAR LA RED EN DISCO

Esta opción permite el almacenamiento del diseño de la red en memoria a diskette o disco duro. El diseño se guarda en un fichero con terminación 11.Vxx", donde xx es el número de versión indicado por el usuario. Antes de proceder a su grabación el usuario puede alterar el nombre del autor de la versión y el comentario descriptivo:

PTIV2 - PTIV2 INSTITUTO TECNOLOGICO GEOMINERO DE ESPAÑA - 05-12-1988 -DESEA GRABAR LOS DATOS (S/N):S Codigo de esta versión del diseño: 02 no olvide poner un nombre diferente al anterior (ensayo-2.V03 Autor de esta versión: AITEMIN Comentarios : mina ensayo-. descrita por Zitron Grabando los datos en disco - AITEMIN ----------- PROYECTO TIPO INTEGRAL DE VENTILACION ------ Versión 1.1 J

### 3.3.8 CALCULAR LA RED

Esta opción conecta el programa con el módulo PTIV4A de resolución de la red sin pasar por el módulo central. Esta opción sólo permitirá el cálculo de una red correspondiente a una versión del proyecto definido en el módulo central, por lo que no se debe utilizar esta opción si se desea calcular una red de otro proyecto.

Véase el apartado 3.4 para la descripción de ese programa.

### 3.3.9 MENU PRINCIPAL

Devuelve el control al módulo central PTIV1.

### 3.4 MODULO DE CALCULO DE LA RED DE VENTILACION PRINCIPAL

Este módulo es quizá el más complejo de utilizar. Hacen falta tres requisitos para su correcta utilización:

- A.- leer una versión de la red (opción 1)
- B.- establecer las condiciones e instalaciones necesarias para la ventilación (fijar caudales, instalar ventiladores y puertas reguladoras)
- C.- fijar los parámetros del cálculo (número máximo de iteraciones, precisión del cálculo)

Al cargarse el programa PTIV4A en memoria, se ofrece el siguiente menú de opciones:

 $-$  PTIV4 --------- INSTITUTO TECNOLOGICO GEOMINERO DE ESPAÑA ----- 30-11-1988 -FICHERO DE CALCULO : ensayo-2.VOO Estudio de : ensayo-2.PV1 Autor : AITEMIN Fase del estudio ... : mina ensayo-. descrita por Zitron  $\vert$  Ramas = 26 Nudos = 24 Mallas = 4 Número de conexiones al aire= 2 Ventiladores instalados = 0 Ramas con caudal fijo ...... 0 - MENU PRINCIPAL 11-Leer una nueva red de mina 12-Ver datos de cada rama 13-Ver La red/puertas/o fijolventiladores 14-CaLcuLar La red 15-Grabar La red modificada 16-Vuetta al programa principal - AITEMIN - PROYECTO TIPO INTEGRADO DE VENTILACION - Versión 1.1

opciones del menú principal de PTIV4A

Gráficamente, se pueden representar las opciones según la figura siguiente:

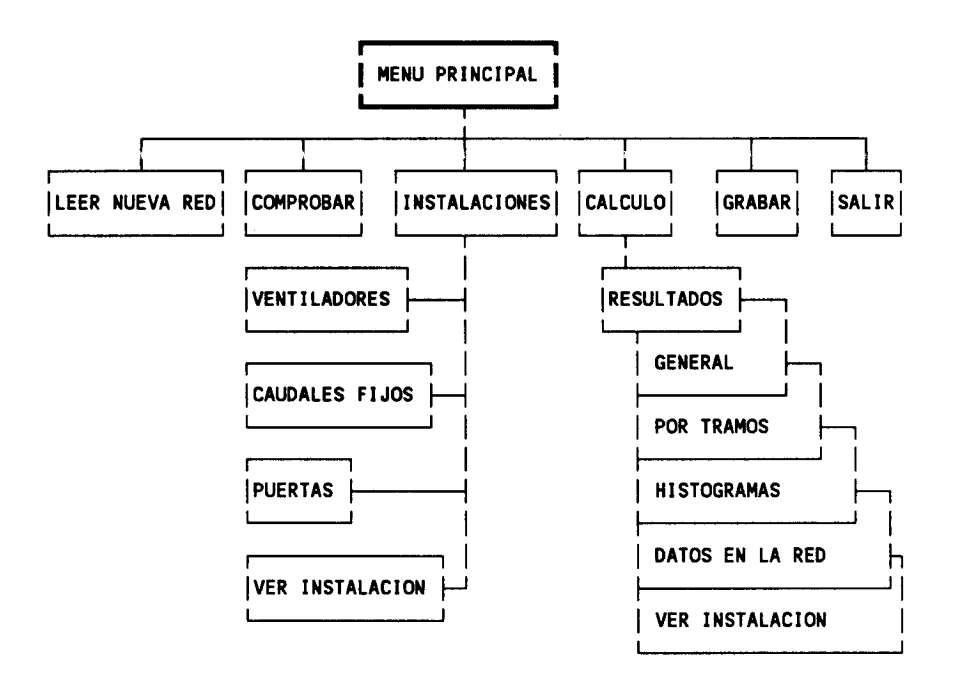

Opciones del módulo de cálculo

Aunque las opciones son fáciles de interpretar, he aquí una breve explicación de cada una:

### A-Leer una nueva red de mina

Aunque el sistema PTIV ya conoce el proyecto de trabajo, elegido en el programa central PTIV1, cabe aquí elegir la versión del diseño de la red a calcular. Por ello, es preciso ejecutar esta opción antes de proceder más adelante.

Una vez seleccionada, el ordenador muestra la ventana de selección de ficheros como anteriormente se ha explicado, y se<br>elige el deseado. A continuación, el programa lee la red y A continuación, el programa lee la red y realiza un primer reconocimiento de su estructura reflejando en la cabecera de la pantalla sus características principales: número de ramas y de nudos, así como las mallas independientes y el número de conexiones a la atmósfera.

### B-Ver datos de cada rana

Esta opción tiene por objeto poder revisar la descripción y resistencia de cada rama de la red, y comprobar que la red cargada es la deseada. En caso de no ser así puede repetirse la opción 1. La pantalla del ordenador muestra una tabla como la incluída a continuación en los que las columnas de cálculos y de notas están aún sin valorar, ya que la red no ha sido aún resuelta.

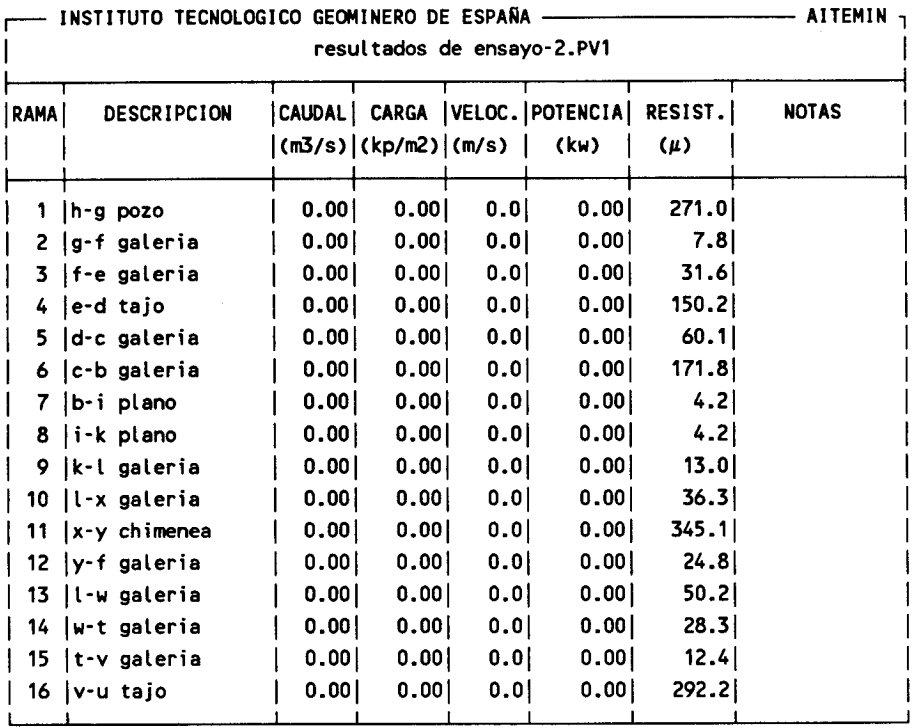

Pulse A = Avanzar, R = Retroceder, M = volver al menú: A

Tabla de comprobación de datos de la red antes del cálculo

### C-Ver la red/puertas/O fijo/ventiladores

Esta opción permite la visualización gráfica de la red, y la "instalación" de ventiladores, puertas reguladoras, y de caudales fijos. Por razones de memoria RAM, esta opción reside en un programa distinto, PTIV4B, que se carga automáticamente, y que ofrece un menú de cuatro opciones:

- 1.- Instalar ventiladores
- 2.- Fijar caudales
- 3.- Instalar puertas de ventilación
- 4.- Revisar las instalaciones realizadas
- 5.- Volver al menú principal de cálculo

Las tres primeras se efectúan gráficamente sobre la red, y los ventiladores, caudales fijos y puertas se representan sobre las ramas de la red. Se dispone de las opciones de ZOOM ya utilizadas en el diseño de la red, y en cualquier momento se representan todas las instalaciones realizadas.

### NOTA IMPORTANTE: No está permitido instalar un ventilador,

puerta o caudal fijo en cada rama: Si una rama tiene una puerta, no admitirá instalar un ventilador o fijar un caudal en ella. Tampoco se permite la instalación de dos o más ventiladores en una misma rama. Si desea simular dos puertas en serie divida la rama en dos en serie y sitúe una puerta en cada una de ellas.

Para la instalación de ventiladores, se indican primero en qué ramas se van a situar y el sentido de la ventilación impulsada Posteriormente, el programa ofrece la ventana de selección de los ficheros de ventiladores, de entre los que se elige uno, y después se debe elegir la curva característica en concreto a utilizar. Este proceso se repite para cada uno de los ventiladores instalados. Es posible visualizarla descrip-<br>ción del ventilador, borrarlo, o añadir otro en otra rama. El ción del ventilador, borrarlo, o añadir otro en otra rama. ventilador se representa por un círculo y un triángulo abierto en la dirección del caudal. Su representación gráfica perderá calidad en casos de ramas inclinadas y con tarjetas gráficas de baja resolución.

De igual manera a la instalación de ventiladores, para la instalación de puertas primero se seleccionan las ramas donde situarlas. Después, el programa muestra el fichero PUERTAS.DAT, ofreciendo la elección de una de las puertas descritas, y �dando opción a aceptar la resistencia estimada para ese tipo de puerta. El valor puede alterarse según voluntad del usua-Las puertas se representan por un trazo corto perpendicular a la rama en la que se ha instalado de color blanco (en pantallas de color).

Debe recordarse que el fichero PUERTAS.DAT puede modificarse con un procesador de textos para adaptarlo a las necesidades de la mina en estudio. Véase el capítulo 4.

La siguiente figura muestra la pantalla en el momento de instalar una puerta en la rama 0. Observese que las ramas 20 y 27 ya tienen puertas instaladas, y la rama 32 tiene un ventilador soplante (impulsando el aire hacia dentro de la mina).

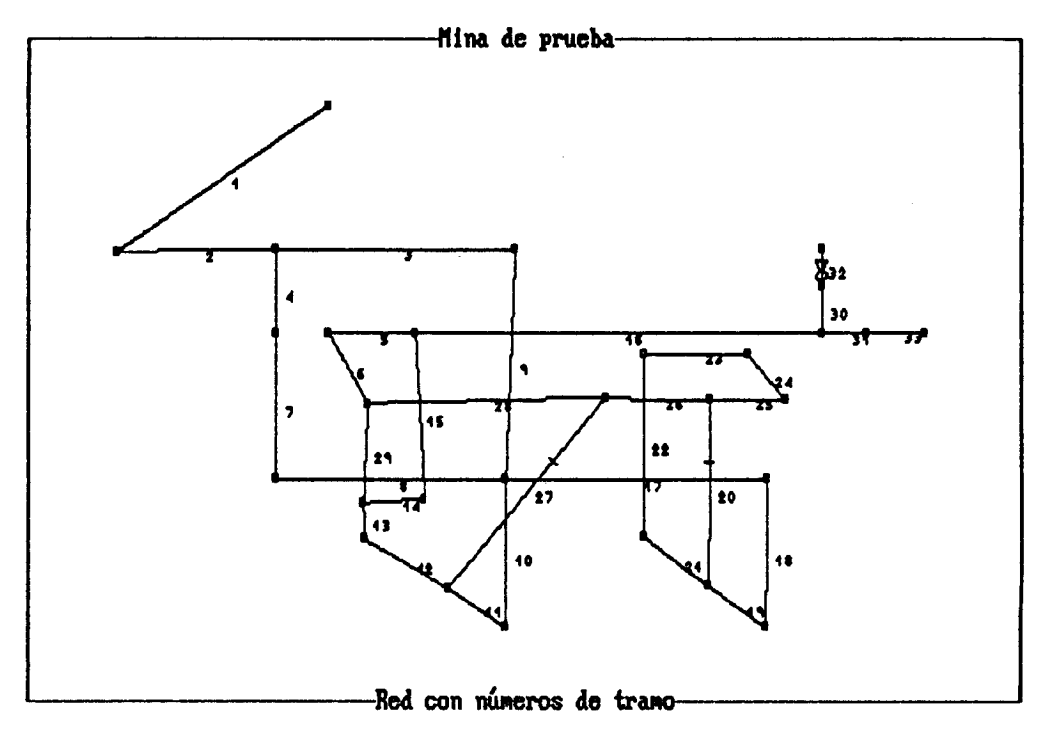

 $N^2$  de rama donde poner una puerta (- la quita,  $U$  verla, F=fin,Z=Zoom): 15-Figura : Instalación de una puerta en una rama

 $25. -$ 

La instalación de caudales fijos es aún más sencilla: basta con indicar la rama, el sentido del caudal, y el caudal fijado (en m3/s). Su representación gráfica es de una flecha blanca sobre la rama en la que se ha instalado, en el sentido del caudal.

La opción de ver las instalaciones realizadas ofrece una tabla en la que se resume las características más importantes de las instalaciones. A continuación se incluye una de estas tablas:

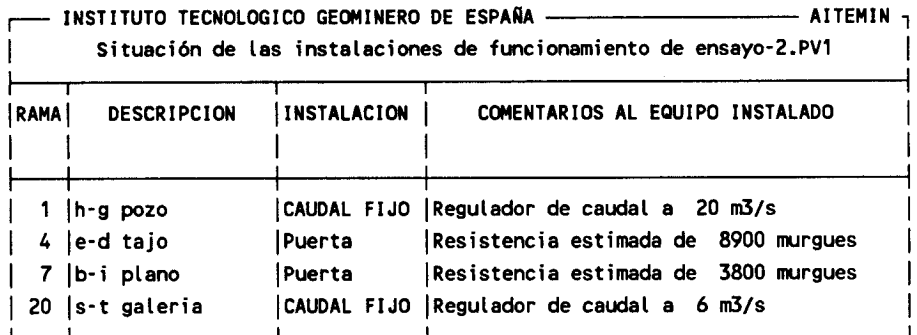

PuLse A para Avanzar, R para Retroceder una pantalla : A

Instalaciones realizadas

### D-Calcular la red

Una vez simuladas las instalaciones de ventiladores, puertas y caudales fijos, se puede proceder al cálculo de la red. ello basta con indicar el error máximo de caudal aceptable en el proceso, y el número máximo de iteraciones a realizar. la pantalla se ofrecen dos valores propuestos para esos parámetros, que son más que suficientes para la gran mayoría de los casos.

Durante el proceso de cálculo se realizan diversas fases de ordenación de los datos, reconocimiento de la estructura de las mallas, etc.. Estas fases pueden dar lugar a errores en caso de fallos en el programa o a errores en la red. caso, el programa detecta los errores y los muestra en la ventana de "ERRORES DETECTADOS". Si el programa finaliza con error, se genera un fichero de informe, xxxxxxxx.Eyy, siendo "xxxxxxxx", el nombre del proyecto, e "yy" el número de la versión en cálculo.

En caso de no detectarse errores, se procede al proceso de iteraciones de Hardy-Cross, indicandose en pantalla la iteración y la desviación de cálculo cometida en cada instante.

PTIV4 <del>- Instituto Tecnologico geominero de España - 05</del>-12-1988 -CALCULO DE LA RED DEL FICHERO ensayo-2.VOO Ventiladores instalados =  $0$  Caudales Fijos = 2 Ramas = 26 Mudos = 24 MaLLas = 4 Número de conexiones al aire= 2 **PARAMETROS DE CALCULO** Error máximo de caudal admitido (0.1 m3/s por defecto) .1 Iteraciones (50 por defecto): 50 - PROCESO DE CALCULO Iteración de Hardy-Cross nº: 6 de 50 Máximo valor del error de caudal 80= 0.059 \*\* PROCESO FINALIZADO ERRORES DETECTADOS - AITEMIN ----------- PROYECTO TIPO INTEGRADO DE VENTILACION ---- Versión 1.1 PULSE CUALQUIER TECLA PARA VER RESULTADOS

Pantalla del proceso del cálculo

### E-Grabar la red modificada

El sistema PTIV permite almacenar en disco la disposición y características de las puertas de ventilación simuladas durante los cálculos para facilitar su recálculo posterior. Esta opción permite guardar la estructura de la red y la disposición de las puertas en disco, ofreciendo al usuario la posibilidad de añadir un comentario, el nombre del autor y el número de la versión del diseño. De esta manera se crean los ficheros 11.Vnn11, donde nn es el número de la versión.

### F-Vuelta al programa principal

Esta opción devuelve el control al programa PTIV1, y requiere confirmación. Con ella se da por finalizada la serie de cálculos de ventilación principal.

### G-Menú de resultados del cálculo de la red

Tras el cálculo realizado con éxito, se muestra el menú principal del programa, donde entre las opciones posibles se ha incluído una nueva: "R- Resultados del cálculo de la red". Las opciones en que a su vez se divide la obtención de resultados del cálculo se muestran a continuación:

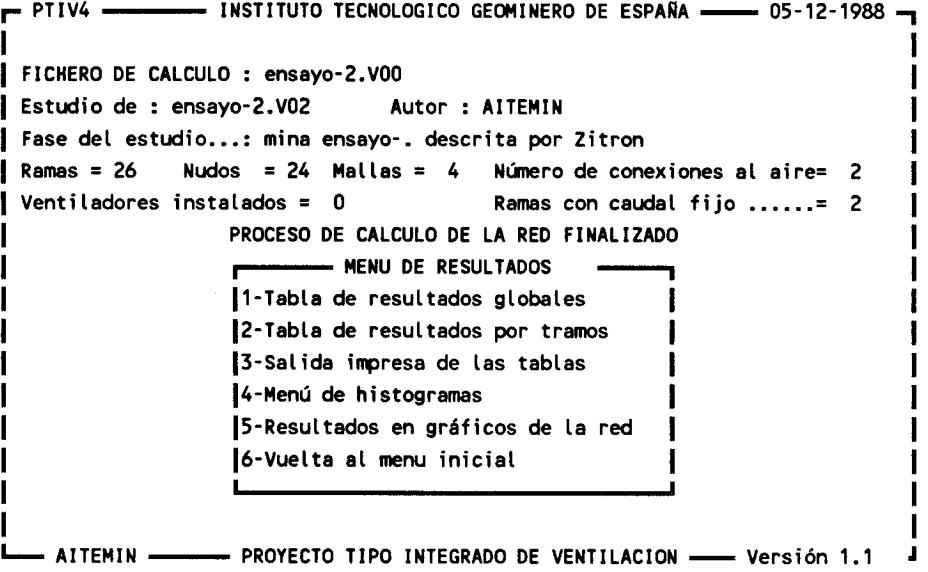

Opciones del menú de resultados

A continuación se incluyen las tablas de resultados y sus representaciones gráficas.

 $\rightarrow$  PTIV4  $\rightarrow$  INSTITUTO TECNOLOGICO GEOMINERO DE ESPAÑA  $\rightarrow$  05-12-1988  $\rightarrow$ Resultado del análisis de fichero: ensayo-2.VOO -li Autor del diseño: AITEMIN Fase: mina ensayo-. descrita por Zitron Número de iteraciones realizadas = 6 Error máximo cometido = 0.059 (m3/s) Número de ramas de La red = 26 Número de conexiones con la superficie = 2 Número de maltas independientes = 4 Número de ventiLadores instalados = 0 Número de tramos con caudal impuesto = 2 ı Potencia aerólica necesaria =  $39.4$  (kw) AITEMIN - PROYECTO TIPO INTEGRADO DE VENTILACION - Versión 1.1 L

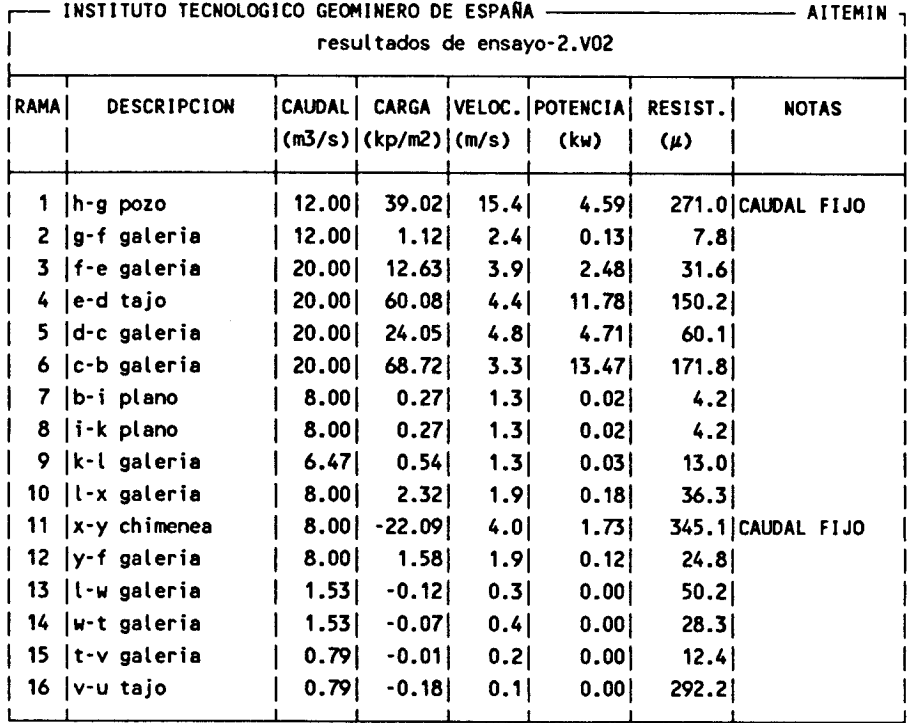

Pulse A = Avanzar, R = Retroceder, M = volver al menú: A

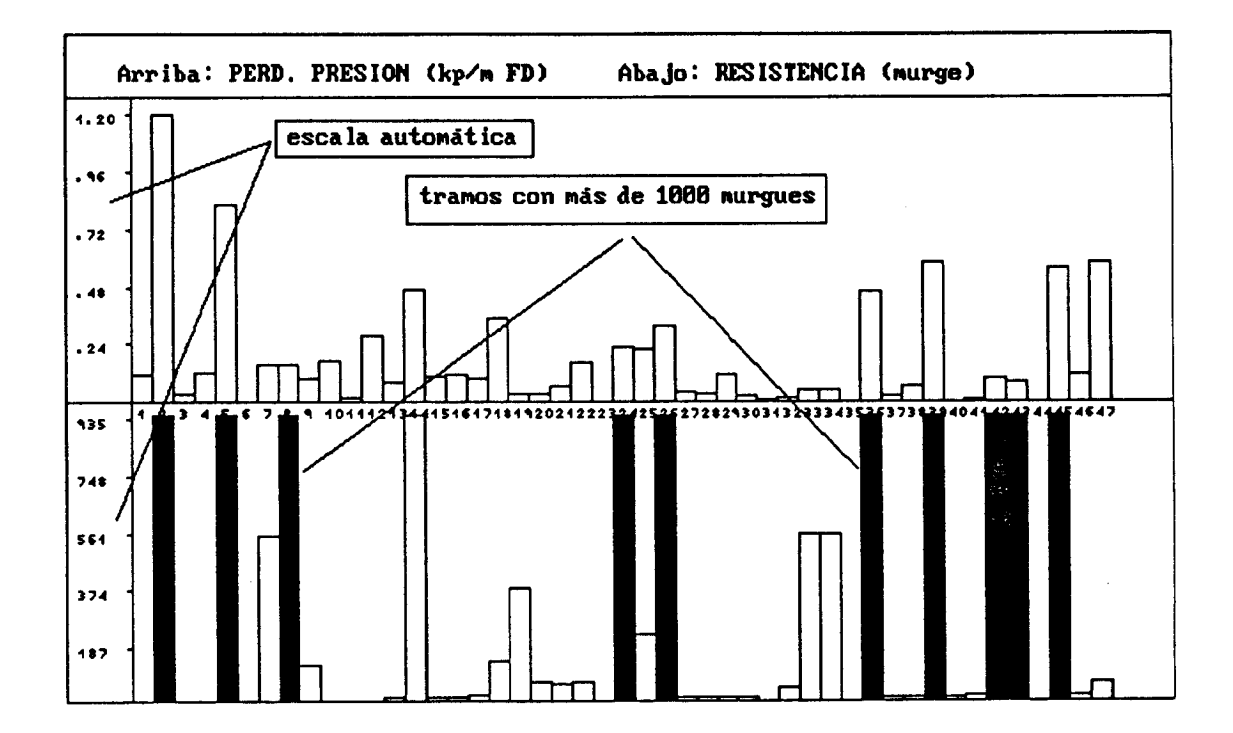

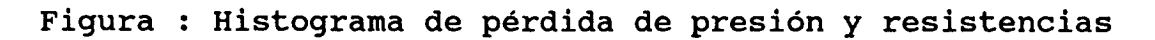

 $\begin{array}{c} \begin{array}{c} \begin{array}{c} \end{array} \\ \begin{array}{c} \end{array} \end{array} \end{array}$ 

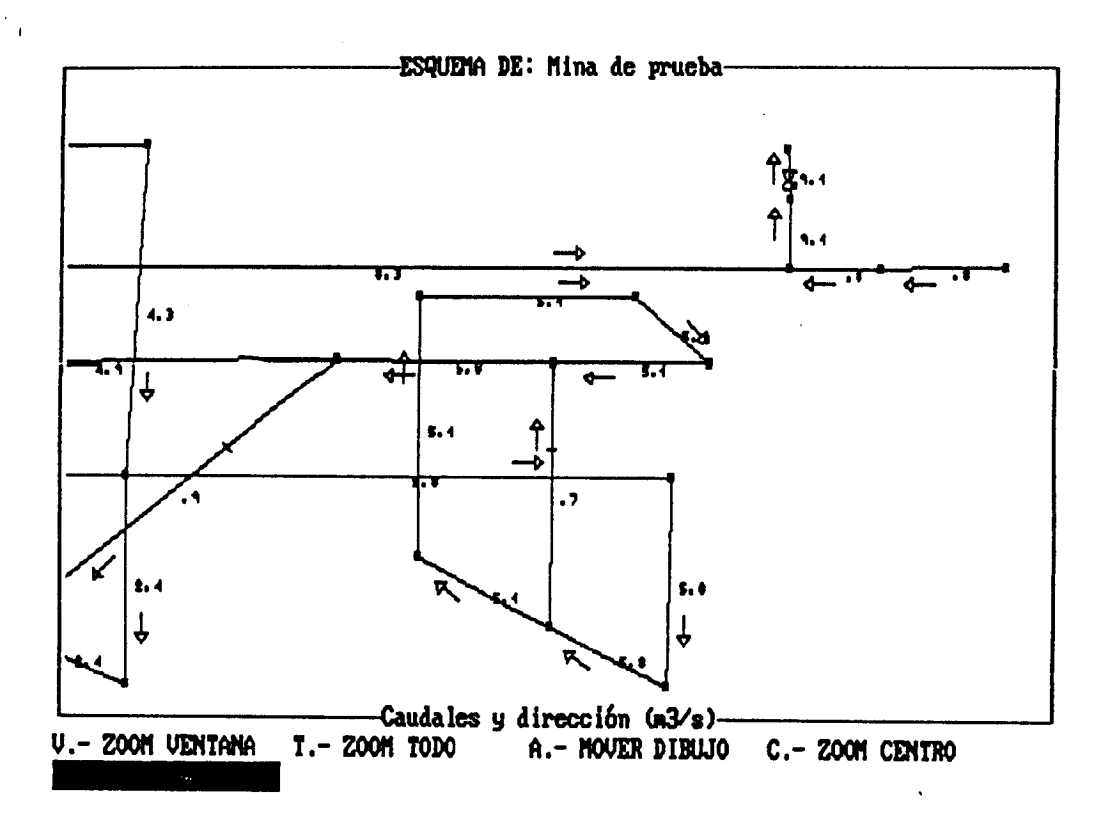

Figura : Zoom de ventana mostrando caudales sobre la red

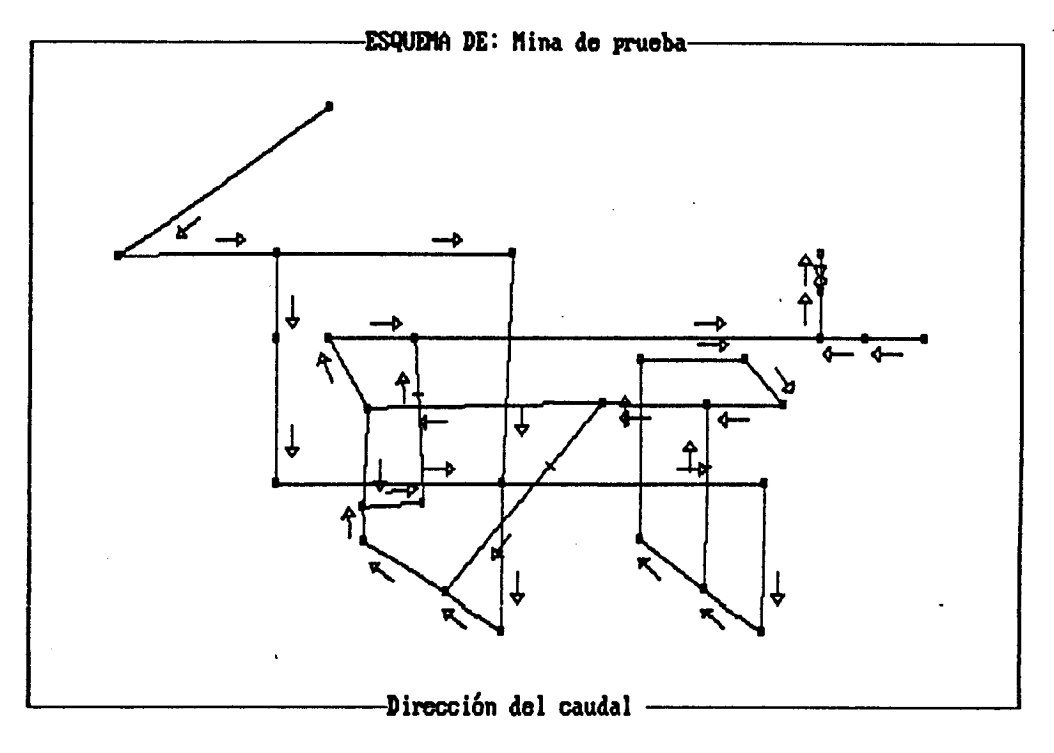

Pulse C para continuar o Z para ZOOM : C

Figura : Resultados: dirección del caudal sobre la red.

### 3.5 MODULO DE LA BASE DE DATOS DE VENTILADORES

Este módulo, PTIV3, tiene por función el mantenimiento de los ficheros de las curvas características de los ventiladores, principales o secundarios.

El programa permite la introducción de nuevos ficheros o de la modificación de otros existentes. La información de cada fichero es de dos tipos: una ficha de características técnicas y una tabla de los puntos representativos de hasta ocho curvas características del ventilador.

Cada curva se define con un mínimo de tres puntos y un máximo de ocho. Una vez seleccionada una curva para la introducción de los puntos representativos es preciso completar los datos pedidos.

El programa calcula los coeficientes de la curva de regresión deducida de los puntos representativos. La curva obtenida es polinomial con un máximo de 4º grado.

Las figuras siguientes representan el menú de opciones de PTIV3, la pantalla de introducción de datos de los puntos de las curvas, y la gráfica obtenida de las curvas introducidas.

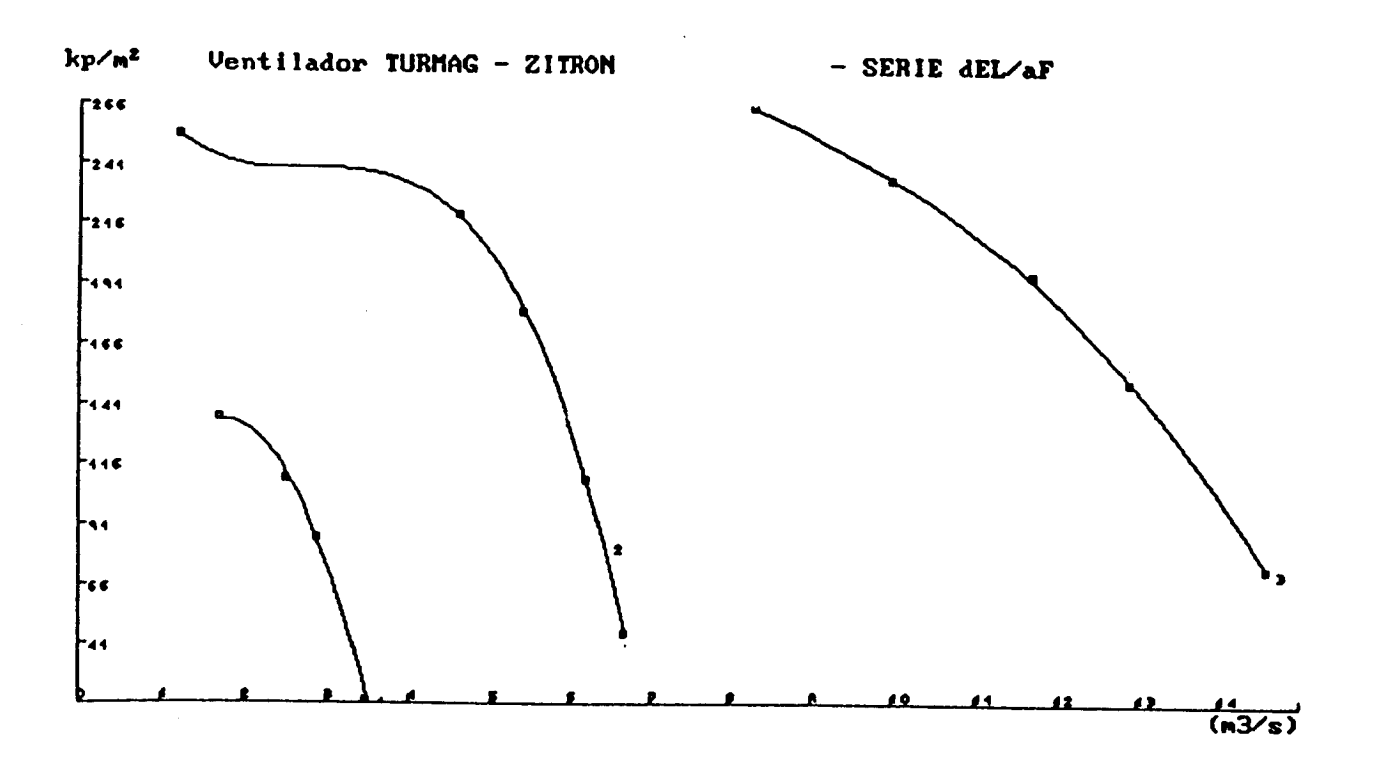

Figura : representación gráfica de las curvas de ventiladores

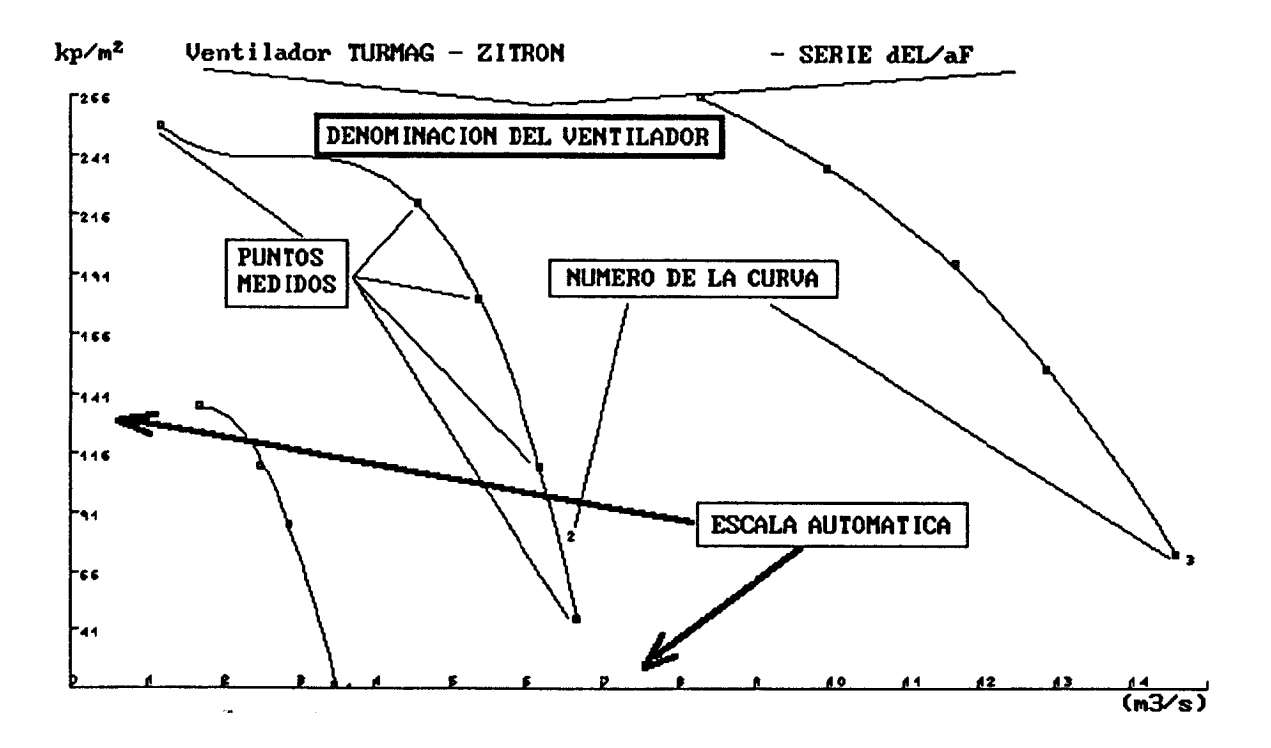

Figura interpretación de las gráficas de ventiladores

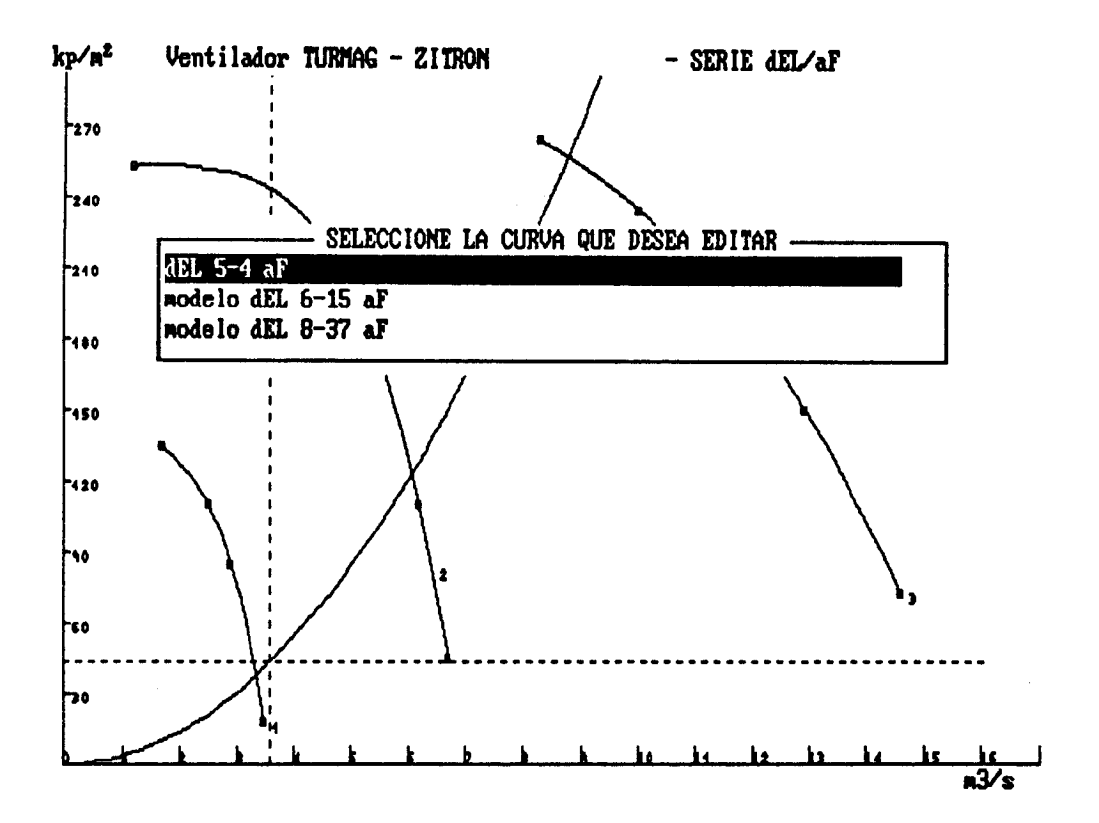

Figura : selección de la curva a editar.

### 3.6 MODULO DEL GENERADOR DE INFORMES

El PTIV personaliza el informe final en función de las características de la explotación, razones indicadas para la realización del proyecto, y fases realizadas. El texto total del informe final se ha incluído en el Apéndice A, y de él se extraen los apartados necesarios para cubrir las necesidades del proyecto, conforme a las características del estudio en realización.

### 3.7 MODULO DE CALCULO DE LA VENTILACION SECUNDARIA

Este módulo, el programa PTIV6, calcula la resistencia a la ventilación de una serie de mangones de ventilación secundaria (metálicos o flexibles), y calcula el punto de intersección de la curva característica de esa serie de tuberías con la del ventilador seleccionado por el usuario.

Se consideran las posibilidades de ventilación soplante o aspirante, y la instalación de ventiladores en paralelo.

Asímismo, se incluyen los cálculos del caudal mínimo de ventilación debido al uso de explosivos en el fondo de saco, desprendimiento específico de grisú, y la producción de carbón del frente.

La figura siguiente representan la pantalla de cálculo del caudal necesario de aire, el diseño de la serie de mangones de ventilación y la representación gráfica de los resultados. El programa genera opcionalmente un informe y graba un fichero con el diseño del problema.

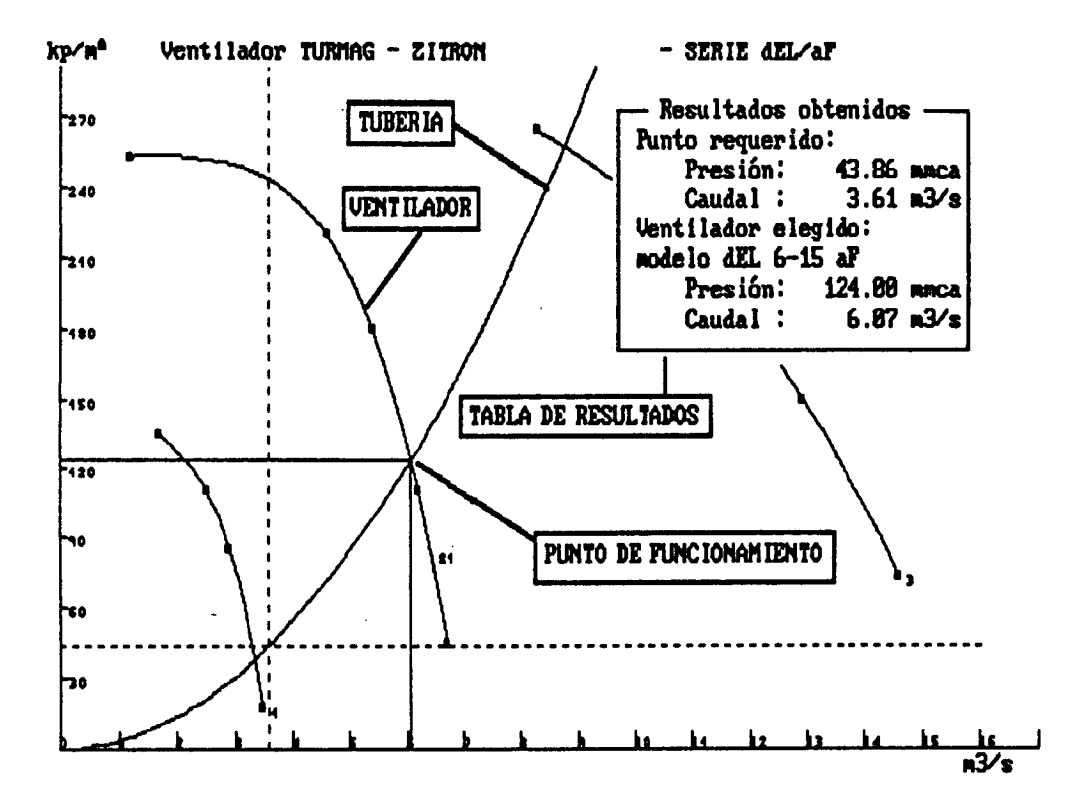

Figura : Obtención del punto de funcionamiento de un ventilador: caso de ventilador único

### 3.8 LIMITACIONES TECNICAS DE LOS PROGRAMAS

dad de disco

Los programas de cálculo están limitados en su capacidad de resolución debido a su implementación para ordenadores personales estándar con sistema operativo MS-DOS, en busca de su máxima divulgación. Las limitaciones son las siguientes: MODULO DE DISEÑO DE LA RED: Número de ramas: 250 Número de nudos: 150 MODULO DE BASE DE DATOS DE VENTILADORES: Número de curvas por fichero: 10 Número de puntos (mínimo) por curva: <sup>3</sup> Número de puntos (máximo) por curva: 8 MODULO DE CALCULO DE VENTILACION PRINCIPAL: Número de ramas de la red: 250 Número de nudos de la red: 150 Número de mallas de la red: 125 Número de ventiladores introducidos (curvas): 20 Número de restricciones (ventiladores y caudales fijos) introducidas para el cálculo de la red: Número de puertas simuladas: una por rama Número de ventiladores por rama: uno Número de restricciones por rama: uno (o ventilador o caudal fijo) GENERAL: Número de proyectos a realizar: limitado sólo por capacidad de disco Número de versiones por proyecto: limitado sólo por capacidad de disco Número de ficheros de ventiladores: limitado sólo por capaci-

35.-

### 4 UTILIZACION DEL SISTEMA

### 4 UTILIZACION DEL SISTEMA

Una vez realizada la correcta instalación del sistema en disco, acorde a lo explicado en el apartado 2.1, se puede proceder a su utilización.

Para la elaboracion de los proyectos, es necesario disponer de la siguiente información:

- A) Proyecto de ventilación principal
	- Esquema de la ventilación o plano esquematizado. El programa pide una representación gráfica del circuito que se puede improvisar sobre la marcha en la pantalla del ordenador, pero es recomendable disponer de uno en papel sobre el que copiar el modelo en pantalla.
	- Datos de las galerías: sección en m2, y descripción (de 12 caracteres ). Es necesario evaluar la resistencia total de cada tramo de galería, por lo que de no saberse, es imprescindible conocer su descripción técnica: perímetro, tipo de entibación, obstrucciones en la galería, irregularidades en su trazado, o en su caso, tipo de explotación de tajo, tipo de arranque y entibación.
	- Datos de los ventiladores a instalar. En caso de simular la instalación de ventiladores, es necesario disponer de los puntos de las curvas características, tal y como se ha indicado anteriormente.<br>Datos de las puertas a instalar. El PTIV incluye
	- Datos de las puertas a instalar. un fichero con las descripciones y resistencias de varios tipos de puertas que pueden considerarse estándar, pero se deben añadir al fichero aquellas no incluidas utilizadas por la empresa.
	- Datos administrativos relativos al proyecto (empresa, mina, autor, tipo de mineral a explotar, clasificación respecto a grisú, etc...).

El proceso queda reflejado en la siguiente figura:

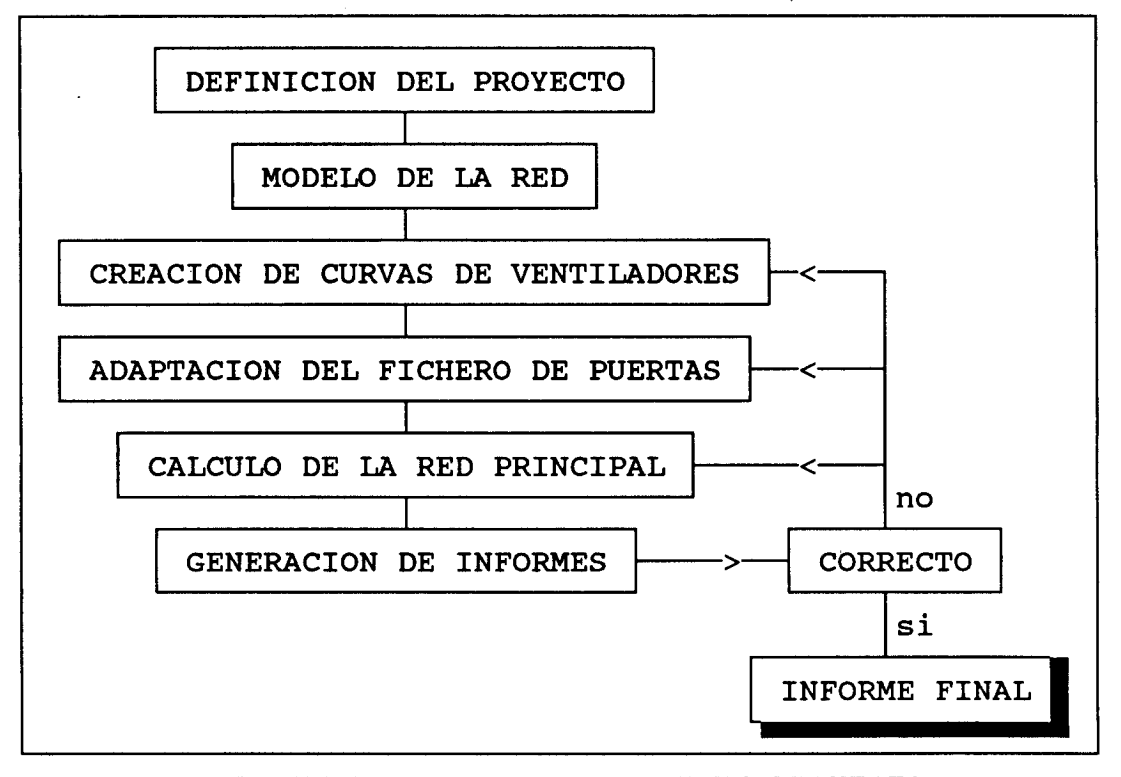

ESQUEMA DE DESARROLLO DE UN PROYECTO DE VENTILACION PRINCIPAL

B) Proyecto de ventilación secundaria

Es necesario disponer de los siguientes datos:

- caracteristicas del fondo de saco en cuanto a exigencias de ventilación, tales como explosivos consumidos, personal, producción y desprendimiento específico de grisú, o bien la cantidad de aire necesaria.
- características y longitudes de los tramos de mangón o tubería de ventilación secundaria instalada en el fondo de saco
- curvas características del ventilador secundario auxiliar a instalar.
- Datos administrativos relativos al proyecto (empresa, mina, autor, tipo de mineral a explotar, clasificación respecto a grisú, etc...).

<sup>i</sup>'.

El proceso queda reflejado en la siguiente figura:

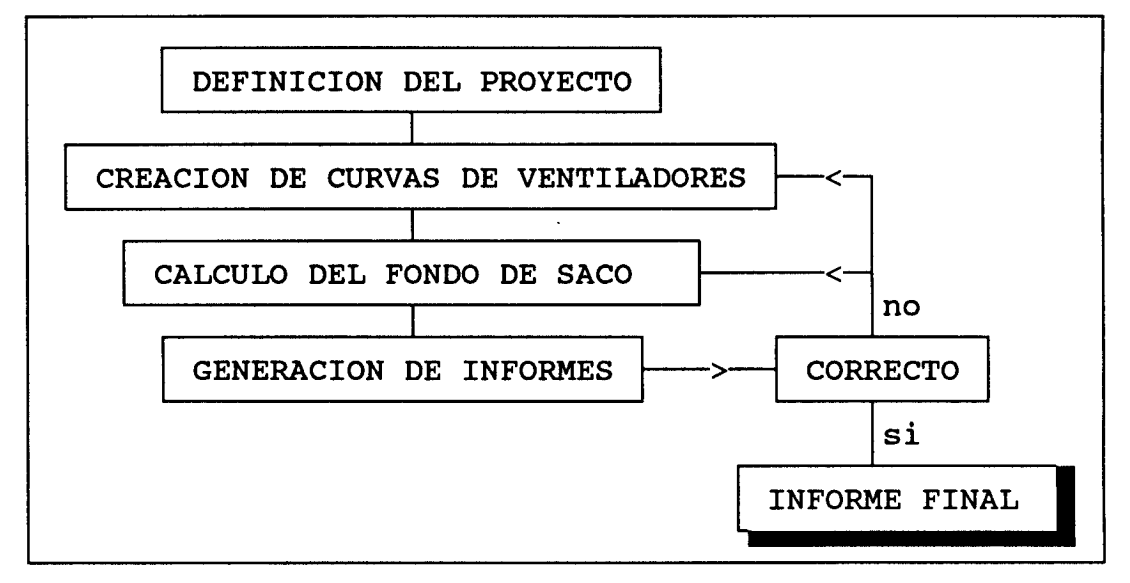

ESQUEMA DE DESARROLLO DE UN PROYECTO DE VENTILACION SECUNDARIA

### 4.1 INTRODUCCION DE LA RED DE VENTILACION DE UNA MINA

Con la opción <sup>2</sup> del menú principal se carga el programa PTIV2.EXE, que permite una fácil y rápida introducción de la red de ventilación en el ordenador, creando los archivos de datos necesarios para ser procesados por el programa de cálculo, PTIV4.EXE.

El programa PTIV2 permite la simulación de una red de ventilación, creando una nueva, o editando ("desarrollando galerías". "ampliando tajos", 11tabicando galerías", etc) una red ya introducida previamente.

Para ello, el programa va representando en la pantalla del ordenador el plano de ventilación de la mina, tal y como lo diseña el usuario del programa. Esta representación es en dos dimensiones, por lo que es conveniente realizar un borrador en papel cuando la red de ventilación sea compleja de dibujar.

Para la representación gráfica de la red, el operador debe situar un cursor en forma de cruz en aquél punto de la pantalla en el que desee simular un cruce o empalme de galerías (Nudo). Las galerías pueden cruzarse en la pantalla, pero sólo se unirán cuando confluyan en el mismo nudo. Así, una galería se "crea" en el ordenador marcando con el cursor los puntos en la pantalla que son los nudos entre los que se encuentra.

Todas las galerías son rectas en esta representación, no pudiéndose representar tramos de líneas quebradas (que serán en el programa galerías independientes), ni curvas. Para en el programa galerías independientes), ni curvas. solventar el problema, la galería real se debe simular en tantos tramos como sea necesario, considerandose cada uno de esos tramos como uniformes en cuanto a sus características de ventilación (Rugosidad de las paredes, obstrucciones al paso del aire, sección, etc...).

Sin embargo, la representación gráfica en la pantalla de la mina se complica notablemente al introducir más galerias, y el tiempo de resolución de la red aumenta, por lo que debe tenerse siempre en cuenta que en la representación de la red, se debe simplificar tanto como sea posible sin restar operatividad. La rapidez de cálculo permitirá, no obstante, diversas pruebas con grados de simplificación diferentes, de forma que el usuario captará el nivel de aproximación necesario para cada proyecto.

Además es posible utilizar la función de ampliación (ZOOM) para ver con mayor detalle una porción del dibujo, como se explica a continuación, por lo que se obvia el problema de la complejidad de visualización de la red en pantalla.

Las galerías dibujadas en la pantalla no tienen por qué mantener una relación de escala con las reales en cuanto a sus dimensiones, al realizarse los cálculos en base a los datos de longitudes introducidos numéricamente. Sin embargo, es recomendable una representación que se asemeje en lo posible a la red real, para una mejor comprensión del resultado.

### 4.1.1 PROCESO DE CREACION DE UNA RED EN EL ORDENADOR

La representación comienza con la situación del primer nudo de la red. Este primer nudo debe ser una unión de la red con la atmósfera, por lo que es importante que se comience por la boca de un pozo o rampa.

El programa pide a continuación las características de la galeria, con objeto de determinar una estimacion de la resistencia al paso del aire. Estos datos técnicos son:

- Descripción de la galería (por referencia)
- sección de la galería
- longitud de la galería definida
- resistencia del tramo (si se conoce)
	- En caso de no conocerse la resistencia, el programa sigue pidiendo datos para estimarla:
- longitud de la galería definida
- perímetro de la galería
- definición técnica de la galería en cuanto a ventilación (explicadas a continuación)

La definición técnica de la galería en cuanto a ventilación son tres parámetros que, junto con su longitud, sección y perímetro, permiten una estimación de la resistencia al paso de aire que aquella ofrece.

Esta definición se hace en base a los siguientes parámetros: TIPO DE GALERIA EN CUANTO A ENTIBACION: 1 Forrada <sup>2</sup> Desnuda o Bulonada <sup>3</sup> Con entibación de madera <sup>4</sup> Con entibación metálica 5 Pozos de extracción 6 Tajos de explotación GEOMETRIA DE LA GALERIA: 1 Buena: pocas curvas e irregularidades 2 Regular: normalmente sinuosas <sup>3</sup> Mala: gran número de curvas o curvas muy pronunciadas OBSTRUCCIONES A LA VENTILACION: 1 Limpia <sup>2</sup> Ligeramente obstruida <sup>3</sup> Moderadamente obstruida TIPO DE TAJO: 1 Horizontal <sup>2</sup> Vertical TIPO DE ENTIBACION: 1 Estemples individuales 2 Entibación marchante | Tajo Horizontal <sup>3</sup> Entibación de escudos 1 Frente invertido | Tajo Vertical

El programa calcula la resistencia de cada galería (definida entre dos nudos consecutivos) en base a estos parámetros, explicándose en el punto 4.1.2 más detalladamente su utilización.

<sup>2</sup> Testeros

Durante la introducción de la red de manera gráfica, el cursor se mueve con las "teclas de cursor" o flechas. Su movimiento es preciso y relativamente lento, pudiéndose acelerar si se pulsa la tecla de mayúsculas (SHIFT) antes y simultáneamente con la pulsación de una de estas teclas. parte inferior de la pantalla se muestran las opciones o preguntas que el usuario debe responder. Una vez introducida la red, el programa permite revisar los datos introducidos, mediante una tabla de datos, en los que ya se incluyen los números de los nudos que definen cada galería, así como la resistencia estimada. Esta resistencia debe considerarse como una estimación que, si bien da buenos resultados, es sensible a la estimación de los parámetros anteriormente indicados. Por ello, y en especial para los tajos, deben modificarse por los valores reales cuando se dispongan de medidas in-situ.

### 4.1.2 RECOMENDACIONES EN LA INTRODUCCION DE DATOS

El programa realiza el cálculo de la resistencia de cada tramo de galería en función de los datos físicos introducidos por el usuario. Hay que tener en cuenta que este resultado de la resistencia de la galeria calculada por el programa puede variar enormemente si su geometría (aproximación <sup>a</sup> una linea recta) que debería calificarse de "mala" se califica como "regular". A su vez el programa permite la modificación de este resultado si el usuario lo desea. Para seguir una pauta en la indicación del tipo de galería o tajo, a continuación se ofrecen algunos consejos.

- se considerarán galerías ligeramente obstruidas <sup>a</sup> aquellas que cumplan las siguientes condiciones:
	- a) Tener un puntal de refuerzo por cuadro
	- b) Disponer de una cinta transportadora sea cual sea su posición
	- c) Tener tuberías o material diverso de poco volumen
	- d) Aquellas que el usuario considere libremente
- se considerarán galerías moderadamente obstruidas a todas las que cumplan las siguientes condiciones:
	- a) Tener dos puntales de refuerzo por cuadro
	- b) Disponer de una cinta transportadora de gran tamaño en comparación con la sección o bien dos cintas paralelas
	- c) Tener material diverso de gran volumen
	- d) Aquellas que el usuario considere libremente

### 4.2 PERSONALIZACION DEL SISTEMA

El PTIV permite un cierto grado de personalización mediante la introducción de las curvas de los ventiladores , y de las características de las puertas de ventilación utilizados en También es posible adaptar los informes finales mediante la utilización de un procesador de textos capaz de leer ficheros en formato ASCII (estándar en los ordenadores personales). Prácticamente todos los procesadores de textos del mercado son capaces de ese proceso.

Estas modificaciones se detallan a continuación:

### 4.2.1 FICHERO DE VENTILADORES

Las modificaciones en los ficheros de ventiladores se realizan mediante el módulo PTIV3, descrito en el capítulo 3. Para ello es necesario conocer al menos tres puntos de la/s curva/s a introducir.

En caso de no disponerse de esta información de catálogos de fabricantes, deben medirse experimentalmente.

### 4.2.2 FICHERO DE RESISTENCIA DE PUERTAS DE VENTILACION

El fichero de las resistencias de puertas de ventilación es consiste en una lista en la que se incluyen alternativamente una descripción de la puerta y su resistencia estimada. He aquí un ejemplo parcial del fichero:

Puerta de madera doble hoja circulación de trenes sin juntas de goma 525 Puerta de madera una hoja poca circulación de trenes sin juntas de goma 3000 Puerta de madera una hoja gaterta sin circulación de materiales con juntas 8900 Puerta de madera una hoja galería sin circulación de materiales sin juntas 7500 Bandas de cinta transp. con solapas superiores a 15 cm en buen estado 200 Bandas de cinta transportadora en mal estado 90 Tablero sin ajuste en las juntas 220 Tablero si ajuste en Las juntas con un registro de .5 metros cuadrados 150

La tabla de resistencias incluída con el proyecto en el fichero "PUERTAS.DAT" ha sido recogida de la publicada por HU-NOSA en el manual de ventilación, y se ha incluído en el apéndice C. Sin embargo mediante la utilización de un procesador de textos es posible la introducción de nuevas puertas, modificación de las descripciones o de las resistencias indicadas.

La capacidad de lectura de este fichero es de 100 puertas, por lo que si se introducen más no se considerarán por el programa de cálculo.

### 4.2.3 GENERACION DE INFORMES PARCIALES

Los listados de los informes parciales generados por los diversos programas que constituyen el PTIV. Se pueden redirigir a impresora o a disco, por lo que pueden editarse a continuación, imprimirse posteriormente, obtener varias copias de ellos por impresora, etc..

Los informes parciales tienen por objetivo permitir el estudio de los resultados de la ejecución de una fase concreta (definición de ventiladores, diseño de la red, cálculo de la red, ... ) antes de proceder a la generación del informe final.

### 4.2.4 OBTENCION DE LAS GRAFICAS DEL ORDENADOR

Los programas de PTIV incluyen una rutina de volcado de gráficos de la pantalla del ordenador a impresora. Ello se ac-

Ħ

tiva mediante la tecla FlO, y equivale a la tecla de impresión de pantalla (PtrSc, o ImpPt) para las pantallas en formato de texto o en gráficos CGA. Así pues, si se desea obtener un "retrato" de la pantalla en cualquier momento, bien con pantalla de texto o con gráficos, pulse F10.

NOTA IMPORTANTE: Para las configuraciones con tarjeta de gráficos de color CGA, deben cargarse en memoria los programas GRAFTABL.COM y GRAPHICS.COM, con objeto de poder reproducir en pantalla los caracteres acentuados, eñe, y caracteres gráficos correctamente, y de poder efectuar el volcado Esto no es necesario para sistemas con tarjeta EGA o HERCULES.

### 4.3 ERRORES EN LA EJECUCION DE LOS PROGRAMAS

Debido a la complejidad del conjunto de programas que constituyen el PTIV, es previsible que se observen errores en su Los programas del PTIV incluyen unas subrutinas de control de errores que permiten la recuperación de las<br>situaciones de error más normales. Así mismo, detectan situaciones de error más normales. errores no controlados, y en ese caso indican al usuario un código del error encontrado, para su identificación. más adelante el apartado sobre mantenimiento del sistema.

#### 4.3.1 ERRORES CONTROLADOS POR PROGRAMAS

Los programas del PTIV detectan los siguientes errores, indicados por un mensaje en la parte inferior de la pantalla:

### E R R O R E S R E C U P E R A B L E S

%isco dañado o drive en mal estado." "Disco Lleno. CambieLo y pulse (S)aLir o (R)eintentar" "Disco protegido contra escritura.Desprotéjalo y pulse (S)alir o (R)eintentar" "Disco no preparado. Prepárelo y pulse (S)alir o (R)eintentar" "Dispositivo no preparado. Conéctelo y pulse (S)alir o (R)eintentar" "No hay papel en la impresora. Coloque papel y pulse (S)alir o (R)eintentar"

#### E R R O R E S N O R E C U P E R A B L E S

"No se encuentra el PATH especificado. Pulse (S)alir o (R)eintentar" "El fichero no existe en el disco activo. Pulse (S)alir o (R)eintentar" "EL dispositivo indicado no está disponible. Pulse (S)aLir o (R)eintentar" "El dispositivo indicado es incorrecto. Pulse (S)alir o (R)eintentar" "No hay suficiente espacio para comunicaciones E/S" "Fichero no válido. Pulse (S)alir o (R)eintentar" "Error de E/S a dispositivo." "Fichero incompatible o corrupto. Pulse (S)alir o (R)eintentar"

En cualquier caso, se ofrecen dos opciones:

- S= Salir o abandonar el programa y volver al sistema operativo
- R= Reintentar la continuación del programa tras corregir la causa del error. Los errores típicos son
	- intentar imprimir sin haber conectado la impresora o sin papel, o no encendida, o sin estar "ON-LINE".
	- intentar grabar un fichero (un informe, fichero de ventiladores, o diseño de la red) en un disco lleno.
	- intentar grabar en un disco protejido contra escritura
	- intentar ejecutar una opción del PTIV que no se encuentra en el diskette en utilización, por lo que es necesario cambiar el diskette.

### 4.3.2 ERRORES INCONTROLADOS

Además de estos errores, existen otros de difícil interpretación y recuperación, por lo que el programa que ha detectado el error emite un mensaje de error y abandona la ejecu-El mensaje es:

ATENCION: 58 ERROR IRRECUPERABLE. RELLENE EL PARTE DE ERRORES Y LLAME AL ITGE.

Donde 58 es el código de error detectado.

En este caso es importante anotar las circunstancias en las que se produjo el error con ebjeto de poder reproducirlo, detectarlo y corregirlo. Con objeto de garantizar un mejor servicio a las empresas que utilicen el programa, se incluye en el Apéndice B una hoja de consultas, comentarios de mejoras del programa, y de detección de errores para ser enviados a la División de Minería del ITGE.

Estas hojas están tabuladas para incluir la información más relevante en caso de errores detectados con objeto de ayudar a el diagnóstico de los programas y a su corrección.

No dude en mandar esa información, que puede ser muy valiosa para la depuración del programa.

#### 4.4 REFERENCIAS

- Vicente Luque Cabal. AITEMIN: MANUAL DE VENTILACION DE MINAS. Ed. PEDECA 1988.ISBN 84-404-3192-9.
- C.J.Hall. Mine Ventilation Engineering. SME-AIME. New York 1981. ISBN 0-89520-273-5.
- L.Cuadra. Curso de Laboreo de Minas. ETSIMM. Fundación Gómez-Pardo. 1974. ISBN 84-600-6254-6.

APENDICE A: TEXTO COMPLETO DEL PROYECTO-TIPO INTEGRADO

### P R O Y E C T O T I P O

### G E N E R A L

### D E V E N T I L A C 1 0 N

### PROYECTO DE VENTILACION PRINCIPAL DE LA MINA

Fecha:

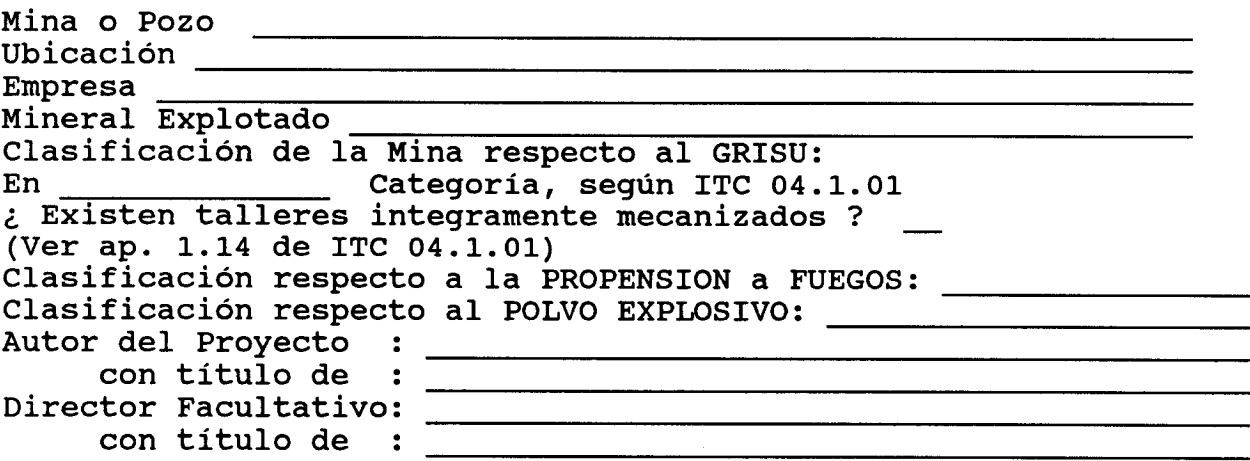

El OBJETO del presente PROYECTO es uno o varios de los siguientes conceptos :

> Estudiar e informar sobre la situación actual de la ventilación. Estudiar e informar sobre UNA FASE futura de la ventilación, correspondiente a la del proyecto de explotación de la mina. Instalar nuevo/s ventilador/es, justificando los cálculos previos necesarios. Estudiar el nuevo reparto de aire en la mina, por haber cambiado sustancialmente las condiciones de ventilación. Estudiar la ventilación en el circuito recorrido por nuevas máquinas de Gas-Oil, justificando la dilucción de gases a los valores que prescribe la ITC 04-7-02.

47.-

Estudiar y justificar la dilución de gases de la voladura, en cumplimiento de lo prescrito en ITC 10.2-02 (ap <sup>3</sup> por desear efectuar disparos del explosivo a horarios no preestablecidos.

Dar cumplimieto al acta elevada por la autoridad minera

Nº Fecha Contenido

Estudiar y Justificar otras causas debidas a

Estudiar la ventilación por haber sido reclasificada la categoría de la mina. Estudiar la ventilación, por haber mecanizado integralmente un taller de arranque estando la Mina clasificada en categoría.

El anexo \_\_\_\_\_\_\_ incluye la DISPOSICION INTERNA DE SEGURIDAD SOBRE EL REGIMEN DE MARCHA, EL ARRANQUE Y PARADA DE LOS VENTILADORES PRINCIPALES.

PLANOS Y ESQUEMAS QUE SE ACOMPAÑAN

Plano de Ventilación de la Mina Nº \_\_\_\_\_\_\_\_\_ referido en pag. 3 Esquema simplificado de la Ventilación Nº referido en pag.3 Esquemas simplificados de las fases de Ventilación futura Nº \_

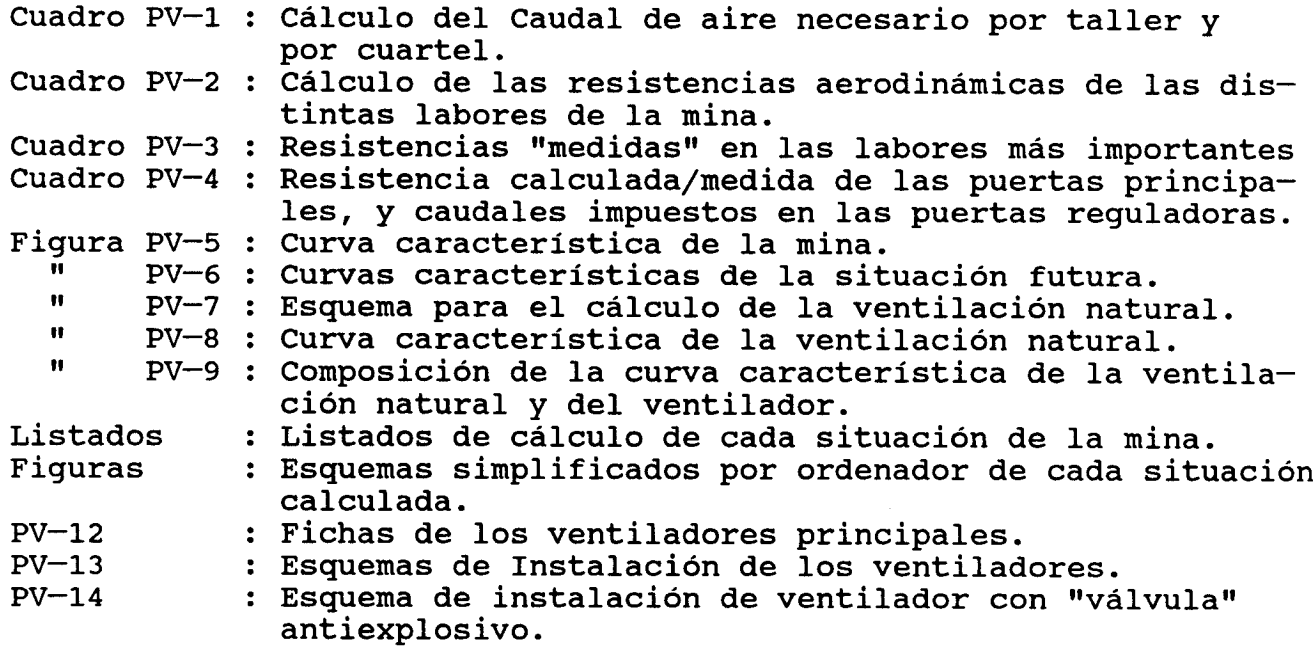

#### ANEXO 1

Datos de aforos y de control de gases extraidos del Libro de Ventilación

### ANEXO <sup>2</sup>

Determinación/Estimación del Desprendimiento Específico (o del caudal de gas desprendido) y del coeficiente de irregularidad.

### ANEXO <sup>4</sup>

Cálculo de la red de ventilación. Situación actual y fases futuras.

### ANEXO 5

### originales para dibujo

1. ESQUEMA/S DE VENTILACION

1.1. SITUACION ACTUAL

La situación actual se refleja en el plano de ventilación  $N^{\circ}$ y en el esquema simplificado adjunto. En ellos se han señalado la dirección de la corriente ventiladora y los últimos aforos realizados. En el Anexo 1, se recogen los aforos y controles de gases realizado durante el último tal como aparecen en el Libro de Ventilación que se lleva en la mina en cumplimiento de ITC 04.7.04 / ITC 05.0.05.

2. CALCULO DE LA CANTIDAD DE AIRE NECESARIA

2.1. MINAS EN GENERAL

2.1.1 Caudales de aire que no recorren las explotaciones

La/s sala/s de cargue de baterias requieren ......:  $\#$ ##,## $\#$ .#  $1/s$ La/s cochera/s requieren .......................... : ###,###.# l/s El/Los polvorín/es de interior requiere/n.........: ###,###.# l/s La/s estacion/es de trituración requiere/n.......: ###,###.#  $1/s$ otros emplazamientos requieren ................... ###,###.# 1/s

Total Varios Qv =  $\###$ ,  $\###$ .  $\#$  1/s

Caudales de aire general para toda la mina

- Número de trabajadores en el relevo más numeroso (N): ##### Caudal para la respiración del personal Qp=40 <sup>x</sup> N: ###### l/s - Número de semovientes ............................. (S): ##### Caudal necesario para semovientes : Qs = 120 x <sup>S</sup> = ###### l/s - Potencia de las máquinas de combustión interna: ########## (w) Caudal necesario para máq.Comb.Int: Qd = 91.7 x W = ######  $1/s$ - Kg de explosivos utilizados por relevo.............: ###### Kg tiempo de limpieza de los gases de voladura ........ #### min Caudal estimado necesario para disparo de explosivos: ##### (m3/s) Caudal total de las labores Q(p+s+d+Varios) ...... ####### l/s 2.2. MINAS DE CARBON EN GENERAL Una vez realizado el cálculo de la ventilación o una vez que se han medido las velocidades de aire en la mina, se ha comprobado que la velocidad media de la corriente de aire en cualquier sección del circuito supera el valor de 0,2 m/s. 2.3 MINAS CON RIESGO DE EXPLOSION 2.3.1. Cálculo del caudal de aire en los talleres de arranque Cuartel ................ Número de talleres que pertenecen al cuartel.......: ### Desprendimiento específico del cuartel..............S =  $\#4.4\#$  (m3 CH4/tb) Coeficiente de irregularidad ....................... <sup>í</sup> = ##-## Producción estimada del cuartel.................P =  $\#$ ##### (tb(t)/día) El contenido de CH4 en el retorno es de :  $t = 0.5$  pues el cuartel esta clasificado de 2ª categoría t = 0.8 pues no existe control automático de CH4 t = 1.0 pues existe control automático de CH4 (ITC 05.0.02) El caudal de aire necesario en un cuartel , para una produccion P (tb/dia) es : i.P.S  $QC = 0,8$ 864 . t Taller................:  $\perp$ Metodo de explotación....: Producción del taller (tb/dia) ..................... ###### Desprendimiento específico del taller (m3 CH4/tb) .... <sup>S</sup> = ##.## Coeficiente de irregularidad ........................ <sup>i</sup> = ##-## Seccion del taller (m<sup>2</sup>)............................ El contenido de CH4 máximo admisible es : 1,50 por 100 porque el taller no está electrificado 1,00 por 100 porque el taller está electrificado 1,50 por 100 porque estando electrificado, existe un control automático permanente del grisú.  $($  ITC 05.0.02)

Caudal aire :  $\frac{1}{s}$ Caudal taller  $(k \times Q)$ :  $1/s$   $(**)$ El valor de k es - 1 si el cuartel tiene un solo taller 1.2 a 1.5 si el cuartel tiene <sup>2</sup> talleres - Mayor de 1.5 si el taller tiene 3 talleres o más Se toma el mayor de los siguientes valores  $QC = ... ... ... ... ... ... ... ... ... ...$ ###,###.## m3/s K  $\Sigma$  Qt (T=talleres del cuartel) = . . . ###,###.## m3/s ver cuadro PV-1 Los caudales de los diferentes cuarteles son: (m3/s) 1. ##,###.## 2. ##,###.## 3. ##,###.##<br>4. ##,###.## 5. ##,###.## 6. ##,###.## 4. ##,###.## 5. ##,###.## 6. ##,###.##<br>7. ##,###.## 8. ##,###.## 9. ##,###.## 7. ##,###.## 8. ##,###.## 9. ##,###.## lo. ##,###.## li. ##,###.## 12. ##,###.## TOTAL  $Qc = \Sigma$   $Qci = \# # #$ ,  $\# # + \# * #$  m3/s Caudal TOTAL que recorre las explotaciones (conjunto de todos los cuarteles), es: #,###,###.## m3/s QExpl = Kc x Qc, donde Kc es un nuevo coeficiente de reparto  $Kc = 1$  para un solo cuartel  $Kc = 1,10 - 1,20$ , para dos cuarteles Kc > 1,20 para tres o más cuarteles. QExpl = Kc x Qc = #.### x ###,###.## = ###,###.## m3/s Si la irregularidad fuera mayor, se instalarán puertas para corregirla. Se toma qexpl como el mayor de los dos valores siguientes QExpl .......... = ###,###.## m3/s obtenido en función del desprendimiento de CH4.  $Q$ (o+S+M+P+C) ...= ###,###.## m3/s calculado en 2.1  $y \bar{a}$  él se añade el Qv .= ###,###.## m3/s (en concepto de varios) qexpl =  $\# \# \# \# \# \# \# \# \# \# \# \#$ 3/s 2.4. CAUDAL TOTAL DE LA MINA Y DE LOS VENTILADORES El caudal total que recorre la mina es de  $QM = Qexp1 + Qv = #######++# + m3/s$ El caudal total que han de suministrar los ventiladores, es: Qvent = Kf x QM = ###,###.## m3/s , donde kf es el coeficiente de fugas debidas a pérdidas de aire en puertas principales, esclusas, y

a otros cortocircuitos.

 $51. -$ 

Se toma el siguiente valor de Kf:

La ventilación es en bucle y<br> $KF = 1,30$  porque l Kf = 1,30 porque las puertas cierran muy bien<br>Kf = 1,40 porque las puertas cierran regular Kf = 1,40 porque las puertas cierran regular<br>Kf = 1,50 porque las puertas cierran mal pore porque las puertas cierran mal porque existen muchas puertas en paralelo Kf = 1,25 La ventilación es en diagonal

- 3. DETERMINACION EL ORIFICIO EQUIVALENTE DE LA MINA Y CALCULO DE RESISTENCIAS
- 3.1. CALCULO Y/O MEDIDA DE LA RESISTENCIA DE LAS LABORES

En el Cuadro N° PV-2 se han calculado las resistencias aerodinámicas de las distintas labores de la mina.

En el Cuadro PV-3 se reflejan las resistencias medidas en las labores más importantes.

En el Cuadro PV-4 se reflejan la resistencia calculada/medida de las puertas principales. Igualmente, se refleja la resistencia/el caudal de aire que se desea dejar circular, de las puertas reguladoras.

CUADRO DE LAS RESISTENCIAS ESPECIFICAS ( $PV - 2$ )

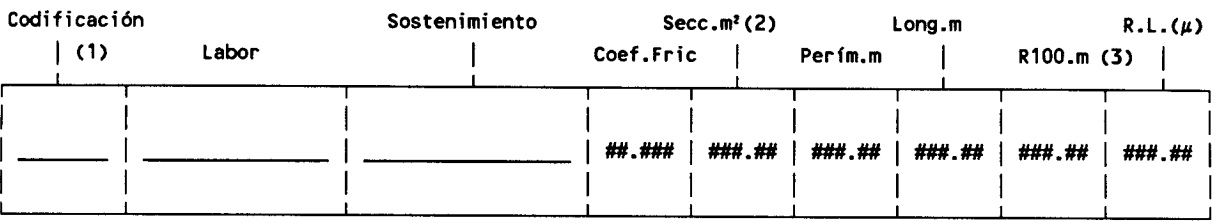

(1) Espacio para una posible numeración de Los ramales e incluso de los nudos.

### CUADRO PV-3 VALORES MEDIDOS DE RESISTENCIAS AERODINAMICAS

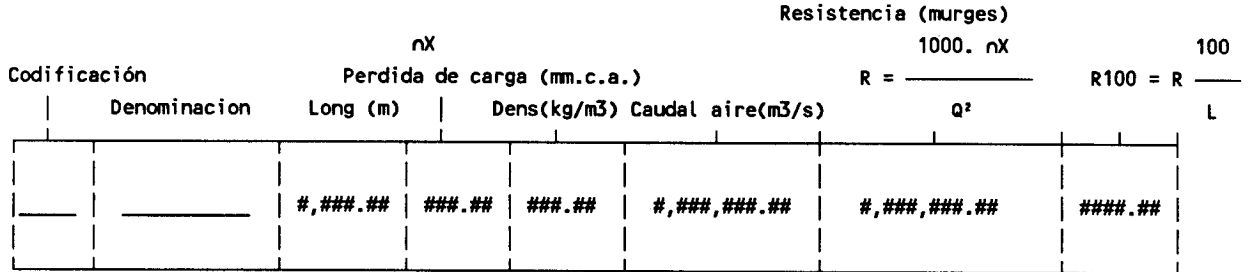

(\*) Cuando no se haya determinado, tomar  $\Gamma = \Gamma s = 1.26$  Kg/m3

### CUADRO PV-4 RESISTENCIAS Y CAUDALES IMPUESTOS EN PUERTAS DE VENTILACION

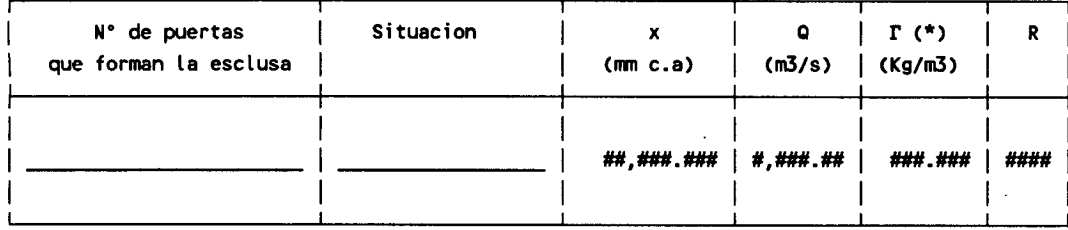

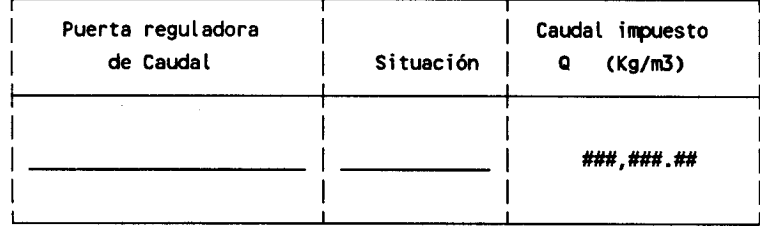

(\*) Si no se ha medido, se toma  $\Gamma = \Gamma s = 1.26$  Kg/m3

3.2 DETERMINACION DEL ORIFICIO EQUIVALENTE Y CURVA CARACTERISTICA DE LA MINA.

La mina está ventilada por un solo ventilador principal.(\*)

Efectuando la composición de resistencias en serie, paralelo diagonal que se justifica en el Capítulo V y en el Anexo 4, <sup>1</sup> resistencia equivalente de toda la mina es

 $R = # # # , # # # , # # # . # # murgues$ y el orificio equivalente es 0.38  $w =$   $\frac{w}{x+1}$  +  $w =$   $\frac{w}{x+2}$  +  $w =$   $\frac{w}{x+2}$  +  $\frac{w}{x+2}$  +  $\frac{w}{x+2}$  +  $\frac{w}{x+2}$  +  $\frac{w}{x+2}$  +  $\frac{w}{x+2}$  +  $\frac{w}{x+2}$  +  $\frac{w}{x+2}$  +  $\frac{w}{x+2}$  +  $\frac{w}{x+2}$  +  $\frac{w}{x+2}$  +  $\frac{w}{x+2}$  +  $\frac{w}{x+2}$  $\frac{1}{2}$  $(R / 100)$ 

Puesto que la depresión total producida por el ventilador principal es :

 $Hv = #$ ,  $# ##$ ,  $# ##$ .  $#$  mm.c.a. y el caudal de aire que lo atraviesa es  $Qv = #$ , ###, ###. # m3/s el orificio equivalente es QV  $w = 0.38 -$  = ###,###.### m<sup>2</sup>  $\frac{1}{2}$ Hv

$$
X = \frac{R}{1000} Q^2
$$

donde

 $X =$  perdida de carga en mm.c.a.  $(kq/m)(**)$  $Q =$  caudal de aire en m3/s  $R$  = resistencia en murgues

cuya representación gráfica, en coordenadas logarítmicas/lineales, se da en la figura PV - 5.

En el caso de instalación de varios ventiladores acoplado en serie o en paralelo sobre un mismo flujo de aire, pueden considerarse también equivalentes a un único ventilador principal.  $(**)$  En el punto de trabajo el ventilador H =  $*X$ 

La mina está ventilada por varios ventiladores situados sobre diferentes flujos de aire. Sus depresiones y caudales se reflejan en el apartado 3.1 . El orificio equivalente del conjunto, es:

> E Qvi  $W = 0,38$  –––  $-$  = #,###,###.## m<sup>2</sup>  $\frac{1}{2}$  $(\Sigma (Qvi \cdot Hvi)/\Sigma Qvi)$

En este caso, no puede representarse gráficamente la curva característica de la mina, ya que \*X y Q no tienen un valor determinado.

4. DETERMINACION DE LA FUERZA AEROMOTRIZ NATURAL (Ventilación natural)

> Se trata de una mina metálica, para la que es suficiente la fuerza aeromotriz natural que se va a calcular. Se trata de una mina de carbón de 1ª Categoría, para la que en periodos de clima frio es suficiente la ventilación natural, aún cuando en otros se arrancará el ventilador principal existente para estabilizar. Existen ventiladores principales funcionando permanentemente y s calcula la ventilación natural para adicionarla o restarla a aquélla.

El cálculo se realiza de la siguiente forma:

El PROGRAMA de cálculo automático de la red, considera la fuerza aeromotriz dando como datos las temperaturas y cotas de los nudos, tal como se justifica en el Anexo 4.

Cota de la(s) entrada(s) de aire en la mina:

entrada  $\#$ #  $\#$ ,  $\#$  $\#$  $\#$   $\#$  m

Cota de la(s) salida(s) de aire en la mina:

salida  $##$   $#$ ,  $###$ ,  $##$  m

Se han calculado también los valores de hn para diferentes valores de temperatura te y ts que corresponden a las distintas estaciones del año, resultando:

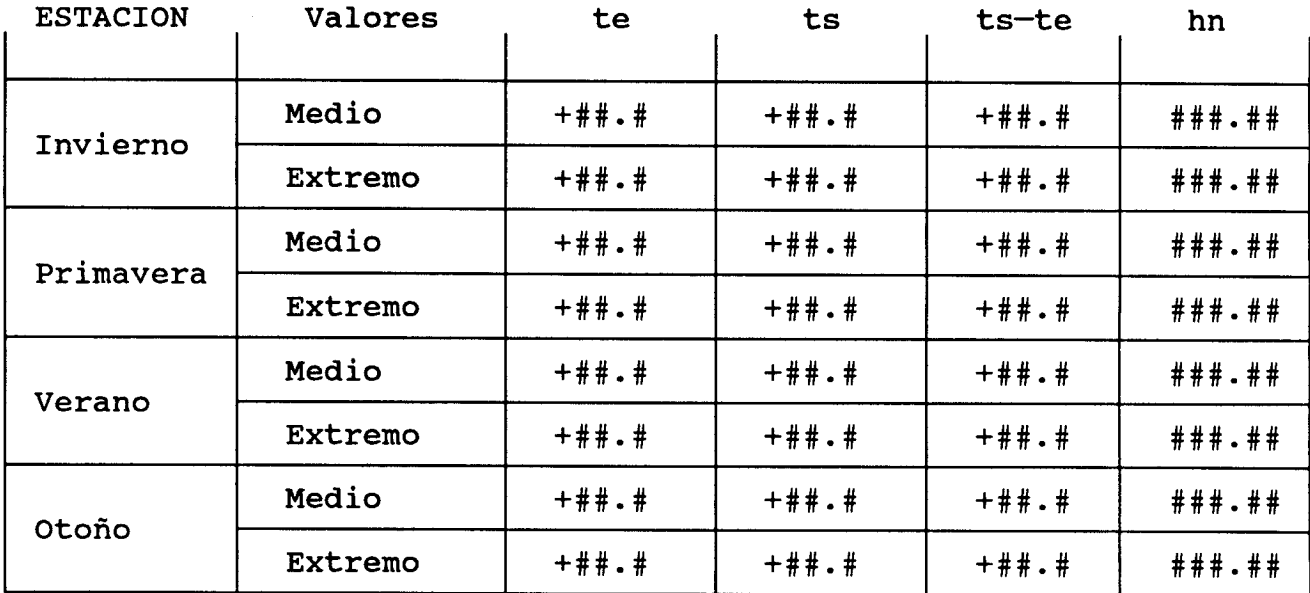

Si se observa que durante muchos períodos del año la depresión natural hn , supera el valor de la presión necesaria nX será suficiente la actuación de aquélla.

En los periodos de valor de hn "no suficientes", se arrancará el ventilador principal para estabilizar la ventilación natural. Las curvas características de la ventilación natural, se representan en el gráfico PV-8.

Las curvas características de la ventilación natural se suman a las producidas por el ventilador, resultando el valor conjunto que se represente en el gráfico PV-9.

S. CALCULO DE LA RED. PUNTO DE FUNCIONAMIENTO DE LOS VENTILADORES Y REPARTO DE CAUDALES.

> Se ha medido la perdida de carga y el caudal de aire en los diferentes ventiladores principales, resultando los valores siguientes:

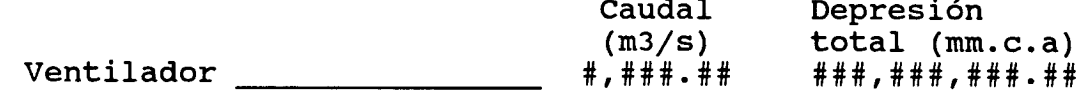

Como resultado del CALCULO de la RED realizando en el Apartado <sup>5</sup> y detallado en el Anexo 4, se han obtenido los siguientes puntos de funcionamiento de los ventiladores principales.

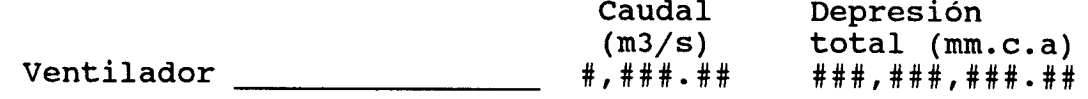

NOTA: Se comprobará que los puntos de funcionamiento (medidos y calculados) de los ventiladores, coinciden sensiblemente (Test de Coherencia).

El cálculo de la red en la situación actual/en la situación inmediata prevista en el proyecto, ha sido realizado mediante cálculo automático en el ordenador, según se justifica en el Anexo 4. En las hojas-resumen que siguen se presentan los datos principales de cada caso estudiado, así como los caudales resultantes en los ramales más importantes de la mina. Para cada caso, se acompaña un esquema simplificado en el que se reflejan los valores principales antes mencionados.

6. CARACTERISTICAS DE LOS VENTILADORES PRINCIPALES. INSTALACION Y CONDICIONES DE SERVICIO

6.1. MINAS EN GENERAL (ITC 04.7.01 ap. <sup>1</sup> y 04.7.03 ap.1)

La mina no dispone de Ventilador principal, puesto que la ventilación natural es suficiente en todos los casos para mantener las condiciones exigidas. Es suficiente normalmente la ventilación natural, pero para regularizar se utilizan como medios de ventilación artificial

La ventilación natural es muy escasa y funcionan permanentemente ventiladores principales.

6.2. MINAS DE CARBON (ITC 04.7.03 ap 1)

En tanto la diferencia de temperaturas entre el interior y el exterior de la misma se mantenga por encima de +##.# ºC, la ventilación natural es suficiente para cumplir las condiciones exigidas.

Además, existen en cumplimiento de la ITC 04.7.03 ap <sup>1</sup> ventilador/es principales.

> Que se arrancan cuando la ventilación natural no es capaz de mantener las condiciones exigidas.

> Que funciona permanentemente, con excepción de las paradas en periodos de inactividad acordadas con la Autoridad Minera.

6.3. MINAS CON GRISU (ITC 05.0.04).

La mina está clasificada en \_\_\_\_\_\_\_\_\_\_\_ categoría y existe/n ## ventilador/es principal/es que funciona/n de modo continuo, con excepción de las paradas en periodos de inactividad, acordadas con la Autoridad Minera y recogidas en la DIS prevista en ITC 05.0.04 (ap 3).

### 6.4. CARACTERISTICAS DE LOS VENTILADORES PRINCIPALES

Existe/n un/varios ventilador/es, cuyas características se recogen en las curvas caudal-presión de cada ventilador.

En el caso de aprobación de este proyecto por la Autoridad Minera Competente, se procederá a adquirir el/los ventilador/es cuyas características se recogen en las fichas<br> $PV-12/1$  a  $PV-12/4$ # a  $PV-12/$ ## Con ellas se acompañan las curvas caudal-presión.

Podrá actuar sobre la/s curva/s característíca/s que se representan en el esquema PV-6. Los ventiladores PV-12/## y PV-12/## trabajarán conjuntamente

En serie sobre la misma labor

En paralelo sobre la misma labor

En paralelo sobre las labores ramificadas desde un mismo nudo.

Siendo la curva característica conjunta/equivalente, la representada en la figura PV-12/##

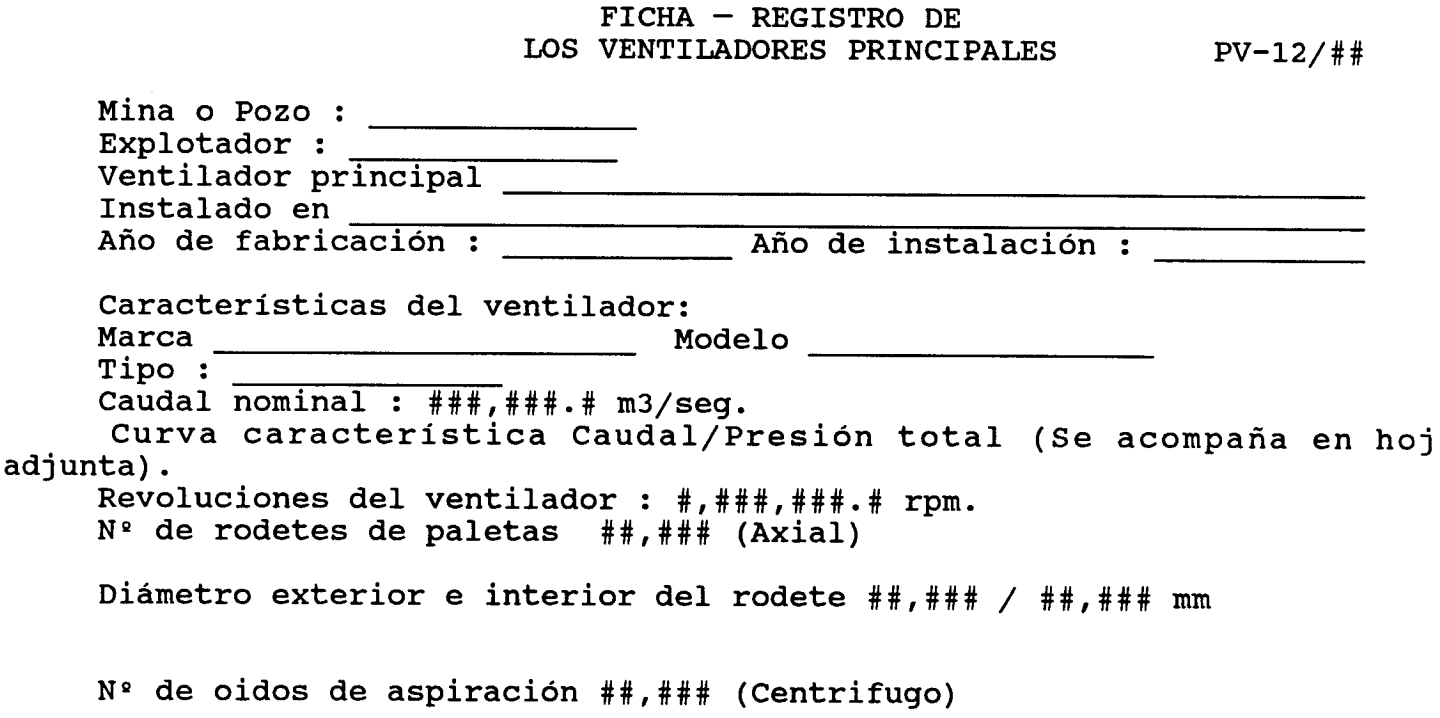

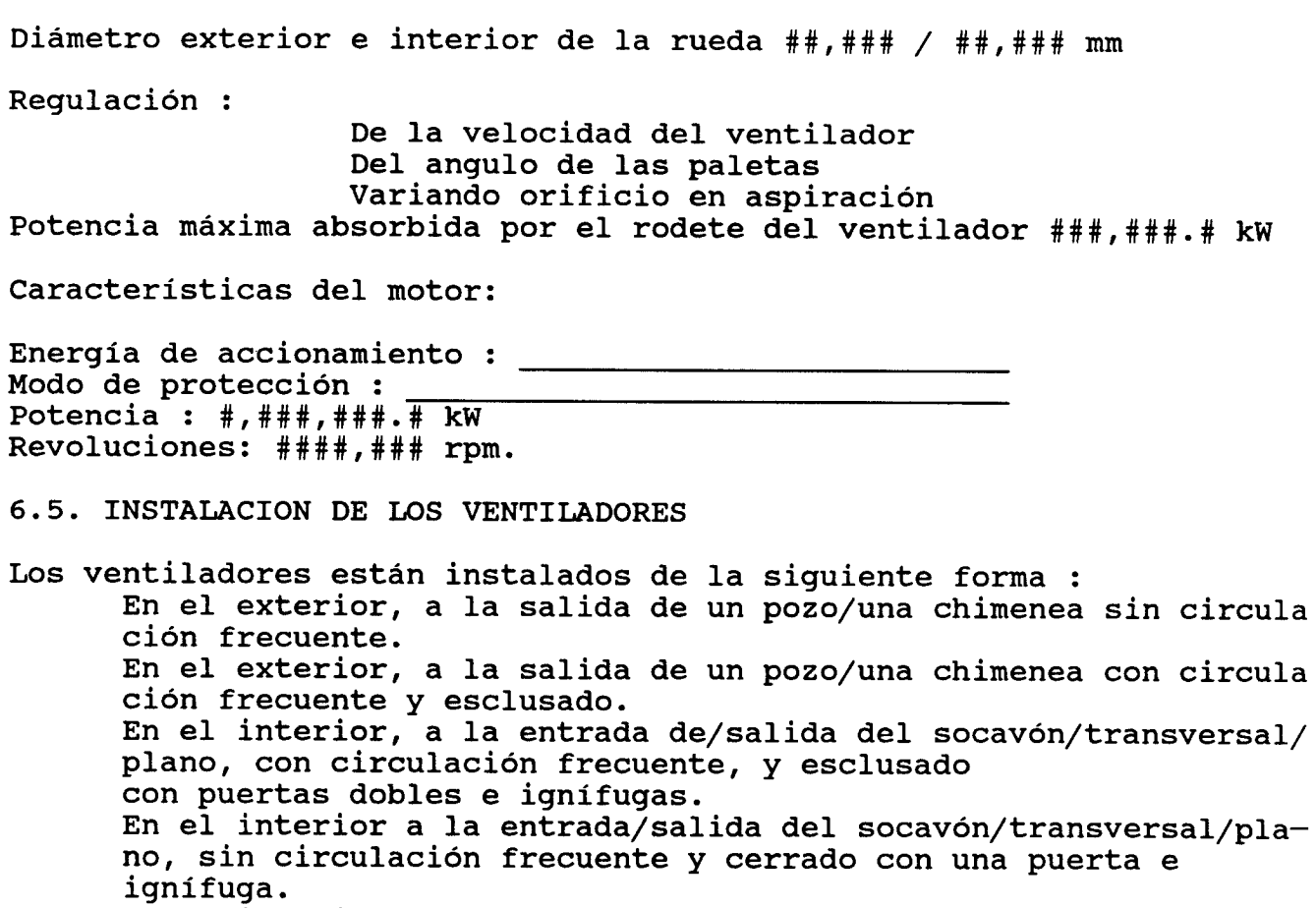

En el interior, sobre una galería con circulación frecuente y esclusado con puertas dobles e ignífugas. En el interior, sobre una galería sin circulación frecuente y c rrado con una puerta ignífuga. (Otras, a detallar por el autor del proyecto).

Los ventiladores \_\_\_\_\_\_\_\_\_\_\_\_\_\_\_ están instalados de forma que en el caso de parada, la dirección de la corriente de ventilación mantiene el mismo sentido, impulsada por la fuerza aeromotriz natural.<br>Los ventiladores están instalados de forma que en caso de parada, la dirección de la corriente de ventilación se invertiría al actuar en sentido contrario la fuerza aeromotriz natural. Otra disposición sería difícil de realizar.

6.6. INDICACION DE LA MARCHA DEL VENTILADOR PRINCIPAL

MINAS EN GENERAL (ITC 04.7.03, ap. l).

El/los ventilador/es Nº está/n vigilado/s permanentemente por el personal que, frecuentemente, recorre la galería en la que está instalado.

El/los ventilador/es Nº \_\_\_\_\_ está/n vigilado/s permanentemente por estar ubicado en la plaza del pozo.

El/los ventilador  $N^{\circ}$  está/n ubicado/s en un emplazamien alejado de la plaza del pozo y de las labores por los que circula frecuentemente personal. Existe una señalización eléctrica en el local que está permanentemente ocupado, que indica Falta de alimentación eléctrica al motor de accionamiento. Ausencia de paso de aire por el ventilador. El/los ventiladores \_\_\_\_\_ está/n provistos de un transductor, con convertidor de medida, que transmite la lectura de caudal de aire al local que está permanentemente ocupado. MINAS DE CARBON (ITC 05.0.04, ap 2) El/los ventiladores está/n provisto/s adicionalmente de Un manómetro en U/de tubo inclinado, para medir la diferencia de presión total. Un transductor de presión, con convertidor de medida y señalización permanente de su lectura. A pie de ventilador En el local Registrando los valores En papel En medio magnético (cinta/disco) MINAS CON GRISU (ITC 05.0.01, ap 1) Existe adicionalmente un barómetro, un termómetro seco y otro húmedo, situados en \_\_\_\_\_\_\_\_\_\_\_\_\_\_\_\_\_\_\_\_ que se encuentra cerca de la entrada de aire a la mina.

6.7. INVERSION, PROTECCION DEL VENTILADOR Y VENTILADOR de RESERVA

MINAS DE CARBON (ITC 05.0.04, ap 5) puede/n invertir la ventilación cambiando el sentido de giro del motor eléctrico, por conmutación de las fases. El caudal de aire suministrado es inferior al normal, pero suficiente para efectuar la inversión del flujo de aire en las labores con riesgo de incendio. Esta operación puede ser realizada en minutos.<br>El/los ventilador/es \_\_\_\_\_\_\_\_\_\_\_\_\_ puede/n invertir la  $E1/los$  ventilador/es  $$ ventilación cambiando el sentido de giro del motor eléctrico, por conmutación de las fases, y girando las paletas una a una/en bloque 180º. El caudal de aire suministrado es algo inferior al normal, pero suficiente para efectuar la inversión del flujo de aire en las labores con riesgo de incendio.<br>Esta operación puede realizarse en minutos. Esta operación puede realizarse en  $\frac{1}{2}$  minutos. El caudal de alre suministrado es algo inferior<br>pero suficiente para efectuar la inversión del f<br>aire en las labores con riesgo de incendio.<br>Esta operación puede realizarse en minut<br>El/los ventilador/es \_\_\_\_\_\_\_\_\_\_\_\_\_\_\_\_\_\_\_ ventilación girando en bloque 180º y acoplándolo de nuevo Esta operación puede realizarse en \_\_\_\_\_\_\_\_\_\_ minutos.

El/los ventilador/es \_\_\_\_\_\_\_\_\_ puede/n invertir la ventilación actuando sobre el sistema de compuertas previsto en el esquema Nº \_\_\_\_\_\_\_ por el que se intercambian la aspiración y la impulsión del ventilador. La inversión de la ventilación sólo será autorizada por el Director facultativo de la mina. Se revisará todos los años el sistema de inversión, anotándose el resultado en el libro de ventilación/Plan de Labores.

MINAS DE CARBON Y MINAS EN GENERAL

Existen instaladas, en la labor principal de entrada de Ventilación, cintas transportadoras con banda de goma, por lo que se ha estudiado la posibilidad de invertir la ventilación en esta labor, si fuera conveniente, en caso de incendio de la banda.

El pozo principal de entrada de aire tiene revestimiento/guionaje de madera/una cochera proxima con almacenamiento de gas-oil, habiéndose estudiado la posibilidad de invertir la ventilación en esta labor, si fuera conveniente, en caso de incendio en la misma.

Para invertir la ventilación, debe de

Pararse el ventilador, siendo suficiente el efecto aeromotriz del fuego para realizar la inversión.

Invertirse el ventilador principal.

LABORES CON RIESGO DE EXPLOSION (Grisú y/o polvo de carbón) (ITC 05.0.04, ap l).

En el circuito de retorno de ventilación existe<br>ta/compuerta/cierre del pozo/  $\overline{\phantom{a}}$ , que actúa una puerta/compuerta/cierre del pozo/  $\overline{\phantom{a}}$ como válvula y que se abrirá en el caso de originarse una sobrepresión producida por una explosión. En el esquema Nº PV—14 se indica su disposición.

El/los ventiladores están instalados con anterioridad al <sup>2</sup> de Octubre de 1985 y no se previó tal posibilidad al no exigirlo la anterior legislación.

La modificación es actualmente difícil y el riesgo por este motivo de nuestra mina, consideramos que reducido, por lo que rogamos a la Autoridad Minera nos permita mantener la instalación actual.

MINAS DE TERCERA Y CUARTA CATEGORIA (ITC 05.0.04 ap 3)

Existen dos ventiladores principales:

Que actúan conjuntamente. En el caso de avería de uno de ellos, éste queda aislado cerrando las puertas/guillotina previstas y el otro sigue actuando sobre el circuito, permitiendo la evacuación del personal con toda seguridad.

El tiempo necesario para establecer el circuito con un solo ventilador es de Existe un ventilador de reserva, cuyas características se reflejan en la ficha Nº PV-12/## y que entra en marcha en caso de,avería del principal, previa actuación sobre las puertas/guillotinas que los separa.El tiempo necesario para establecer el circuito con el ventila dor de reserva es de Actuando el ventilador de reserva no puede continuarse la extracción de carbón Actuando el ventilador de reserva puede continuarse la extracción de carbón, pero debe reducirse a \_\_\_\_\_\_ tb/día. Los ventiladores que actúan como principal y de reserva están alimentados con fuentes distintas de energía. Porque el ventilador de reserva está accionado por un motor de Porque acceden 2 líneas de suministro eléctrico<br>a la mina, de la compañía y además compañía y además existen dos transformadores en la subestación a la mina de los que parte una línea independiente a cada ventilador. Porque accede sólo 1 línea de suministro eléctrico a la mina, pero existen <sup>2</sup> transformadores en la subestación de la mina, de los que parte una línea

independiente a cada ventilador.

61.-

APENDICE B: HOJA DE ERRORES Y COMENTARIOS.

Ħ.

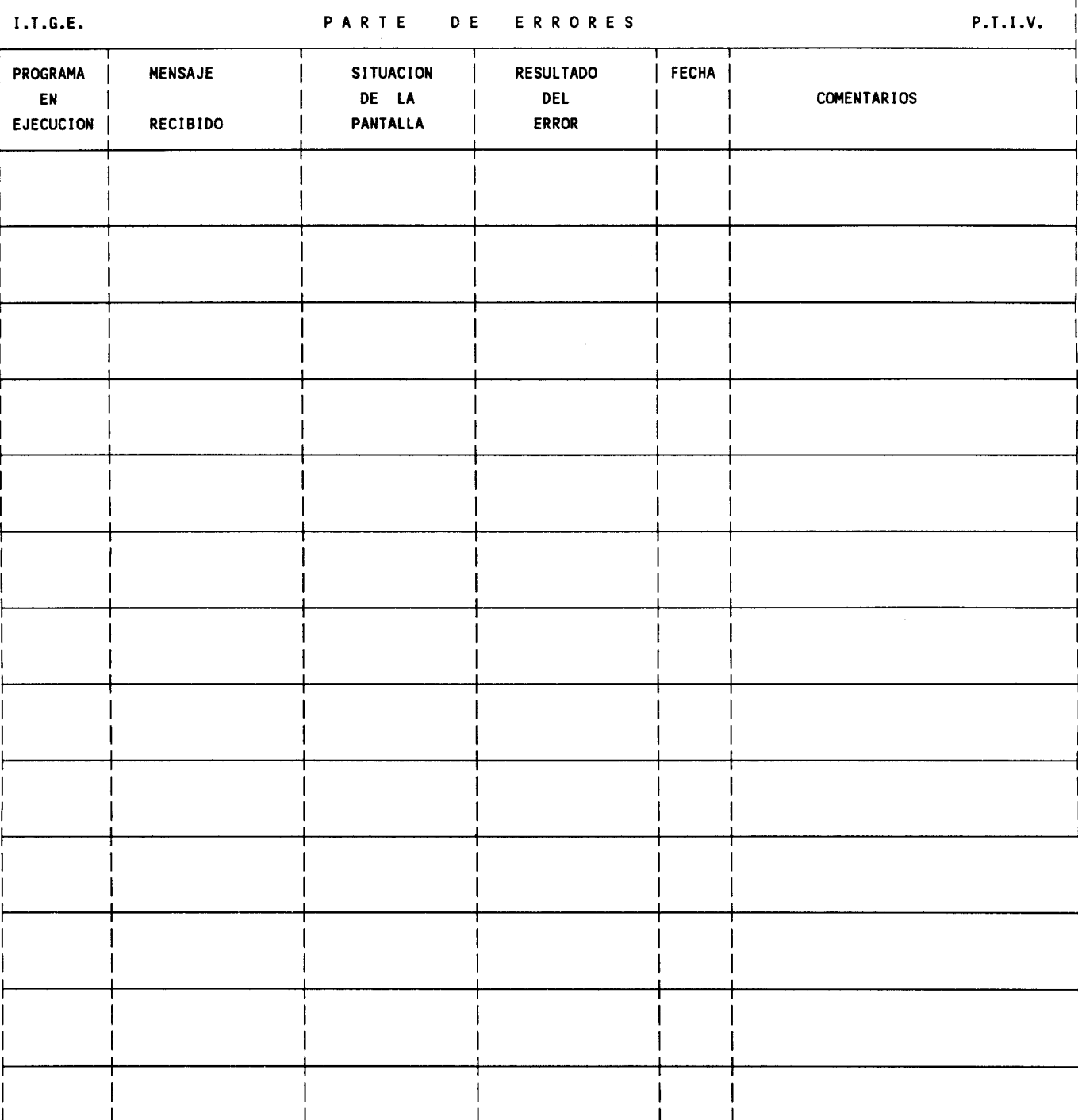

### APENDICE C: TABLA DE PUERTAS DE VENTILACION

### Listado del fichero PUERTAS.DAT:

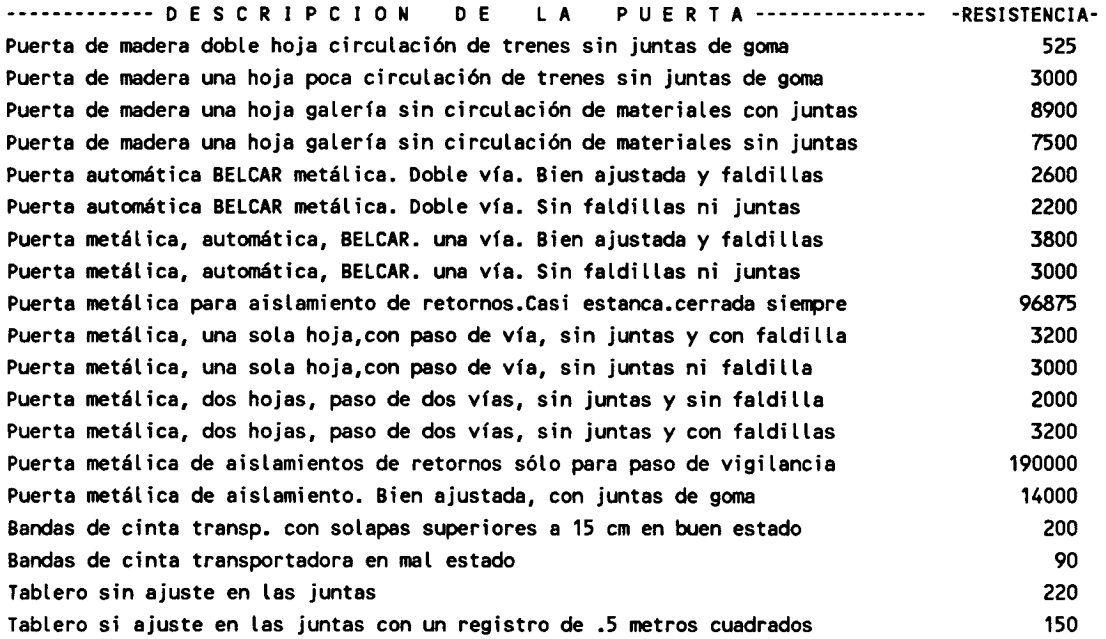